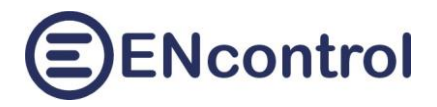

## Program spotProcessor v. 2.4

## Struktura konfiguračního souboru a související nastavení

26.11.2023, ENcontrol s.r.o.

## <span id="page-0-0"></span>1 Obsah

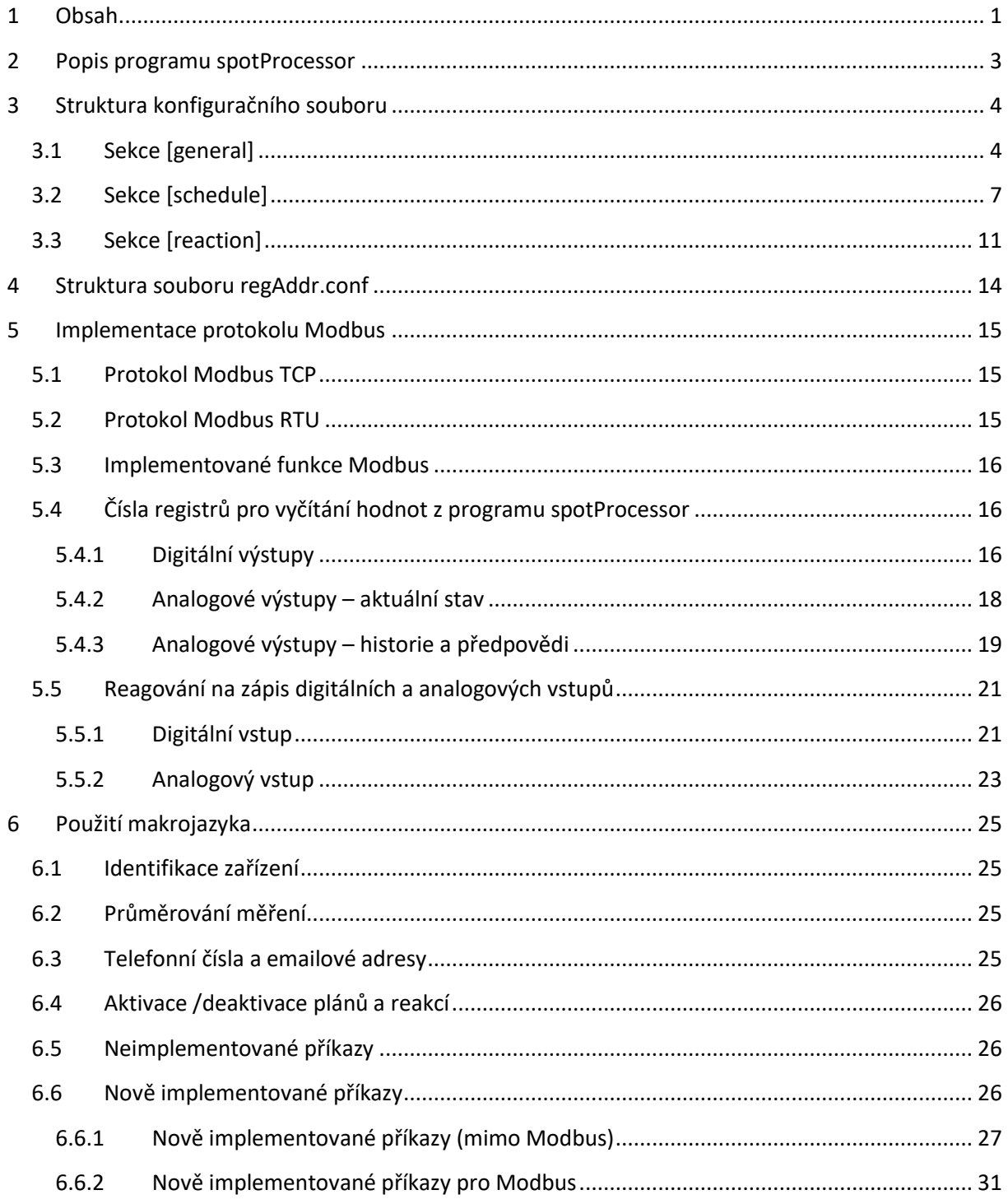

# **SENcontrol**

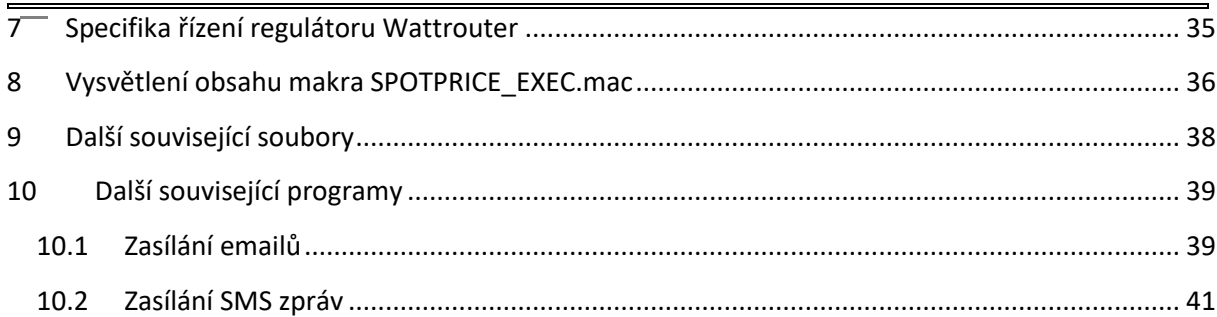

## <span id="page-2-0"></span>**2 Popis programu spotProcessor**

Program spotProcessor je klonem programu encProcessor společnosti ENcontrol. Je **určen pro malé jednotky s operačním systémem Linux a ovládá připojená zařízení (spotřebiče a čidla)**. Zařízení mohou být **připojena přes LAN (ethernet, WiFi) nebo sériovou linkou RS-232 / RS-485**. Program provádí řízení zařízení podle zadaných časových plánů a reaguje na různé události. Umožňuje **spínání spotřebičů, měření různých elektrických veličin, detekci signálů z čidel, zasílání e-mailů a SMS**.

Program **spotProcessor** je rozšířen o:

- **stahování aktuálních spotových cen** ze stránek operátora trhu s energiemi v ČR (OTE)
- vyhodnocování spotových cen a řízení připojených zařízení na jejich základě
- komunikaci s dalšími zařízeními přes protokoly Modbus TCP nebo Modbus RTU
- komunikaci s dalšími zařízeními přes protokoly Shelly
- komunikace s externími reléovými moduly přes USB, ethernet nebo WiFi.

Program umí reagovat zasíláním signálů z připojených zařízení a na aktuální spotové ceny na základě předem definovaných podmínek. Těmito podmínkami může být například výše ceny pod dolním limitem, nad horním limitem nebo výše ceny NAD nebo POD jakoukoliv jinou zadanou hodnotou.

Pomocí otevřených protokolů **Modbus nebo Shelly může jednotka spotProcessor**:

- řídit připojená zařízení (resp. zapisovat hodnoty do jejich registrů); těmito zařízeními může být regulátor Wattrouter, střídače nebo jiná "chytrá" zařízení
- vyčítat hodnoty registrů z připojených zařízení a podle zjištěných hodnot dále reagovat definovaným způsobem
- poskytovat k případnému vyčítání stavové (diskrétní) a hodnotové (analogové) registry pro jiná zařízení. Například je tak možné vyčítat ceny nebo aktuální stav řízení externích zařízení.

Typicky připojovaná (a ovládaná) zařízení jsou:

- regulátory Wattrouter
- chytré střídače FVE
- **·** reléové moduly
- elektroměry s otevřeným rozhraním

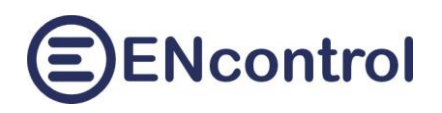

## <span id="page-3-0"></span>**3 Struktura konfiguračního souboru**

Konfigurační soubor programu spotProcessor je prostý textový soubor. Jeho název je libovolný, obvykle spotProcessor.conf.

Soubor může obsahovat tři druhy sekcí:

- [general]
- [schedule]
- [reaction]

Povinná sekce je pouze [general], ostatní sekce jsou nepovinné. Sekce [general] může být v souboru uvedena pouze jednou, ostatní v libovolném počtu. Na pořadí sekcí nezávisí – mohou se libovolně řadit.

V každé sekci jsou uvedeny jednotlivé parametry ve tvaru PARAMETR=HODNOTA. Parametr i hodnota je vždy jedno slovo (bez mezer) a kolem rovnítka nesmí být žádné další bílé znaky (mezery). Na velikosti písmen obecně u názvů parametrů záleží a u hodnot nezáleží. Výjimkou je hodnota udávající název nebo cestu k nějakému souboru (např. makru) – tam na velikosti písmen záleží také. Na pořadí parametrů v rámci jedné sekce nezáleží. Vyskytuje-li se parametr v jedné sekci vícekrát, vždy platí poslední uvedená hodnota.

V souboru se kdekoliv mohou vyskytovat komentáře. Jedná se o řádky, které jsou uvozeny na počátku znakem '#'. Tyto řádky se pak při zpracování ignorují.

## <span id="page-3-1"></span>**3.1 Sekce [general]**

*Typická podoba sekce [general]:*

```
[general]
ACTIVE_IFACE_NAME=wlan0
UNIT_PORTNUM_TCP=50150
STATION PORTNUM TCP=50151
REG_ADDR_FILE=/media/extended/spotProcessor/regAddr.conf
NETWORK CHECK FILE=/media/extended/spotProcessor/ipAddrStateUp.sh
MODBUS_TCP_ALLOWREQ=true
MODBUS_RTU_ALLOWREQ=true
MODBUS_TCP_SLAVEID=2
MODBUS_RTU_SLAVEID=3
SERIAL_DEVICE=/dev/ttyUSB0
SERIAL_BAUDRATE=115200
SERIAL VMIN=0
SERIAL_VTIME=4
SERIAL_PARBITS=8N1
SERIAL_HWFLOW=false
SERIAL_SWFLOW=false
```
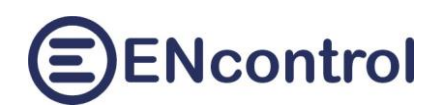

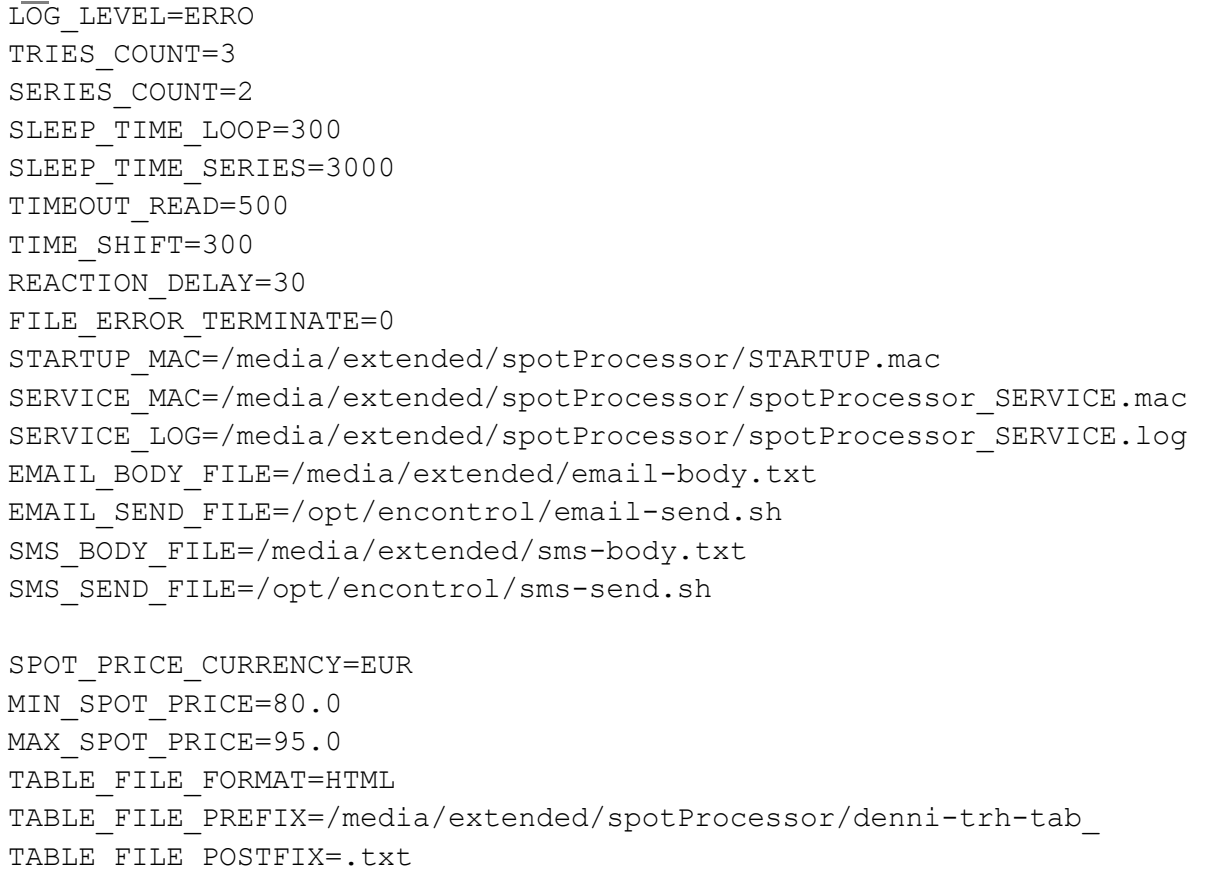

#### *Význam a hodnoty parametrů sekce [general].*

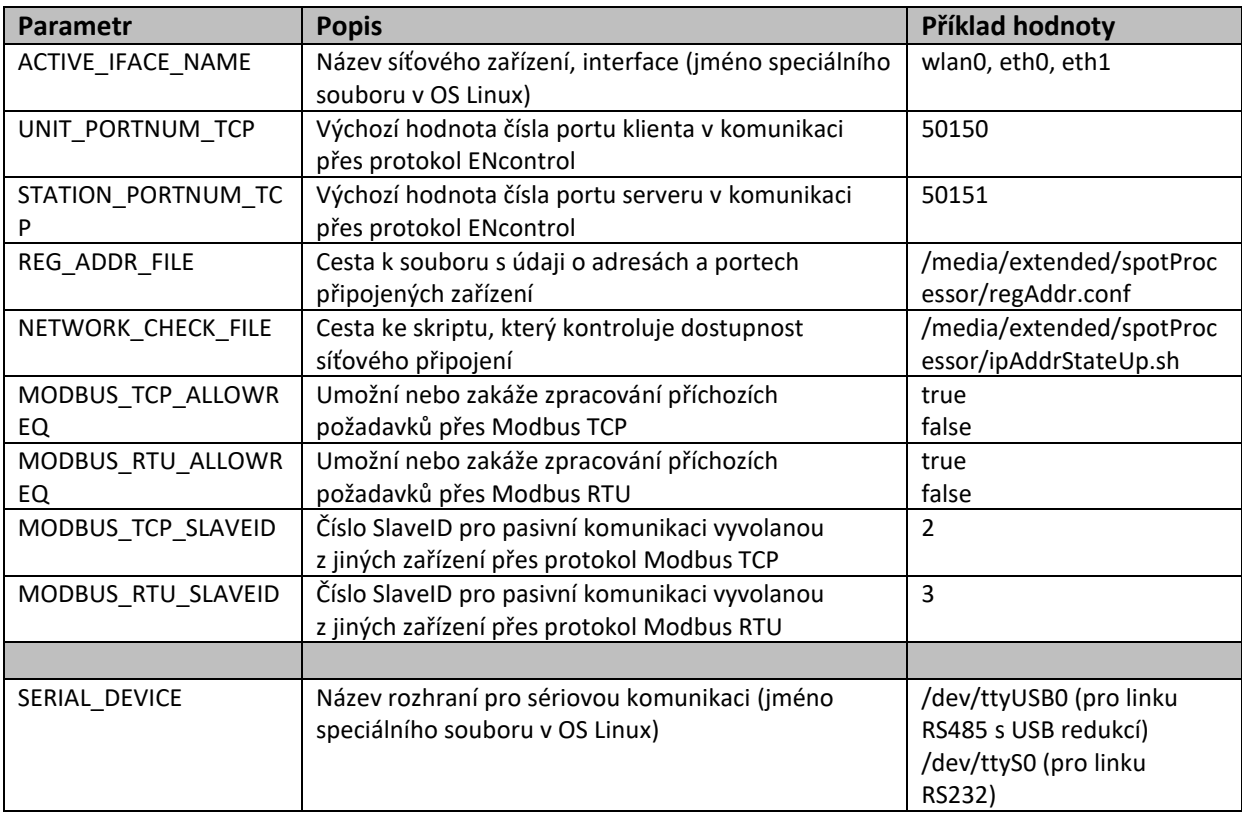

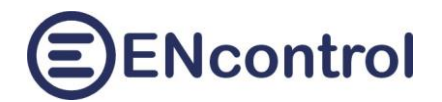

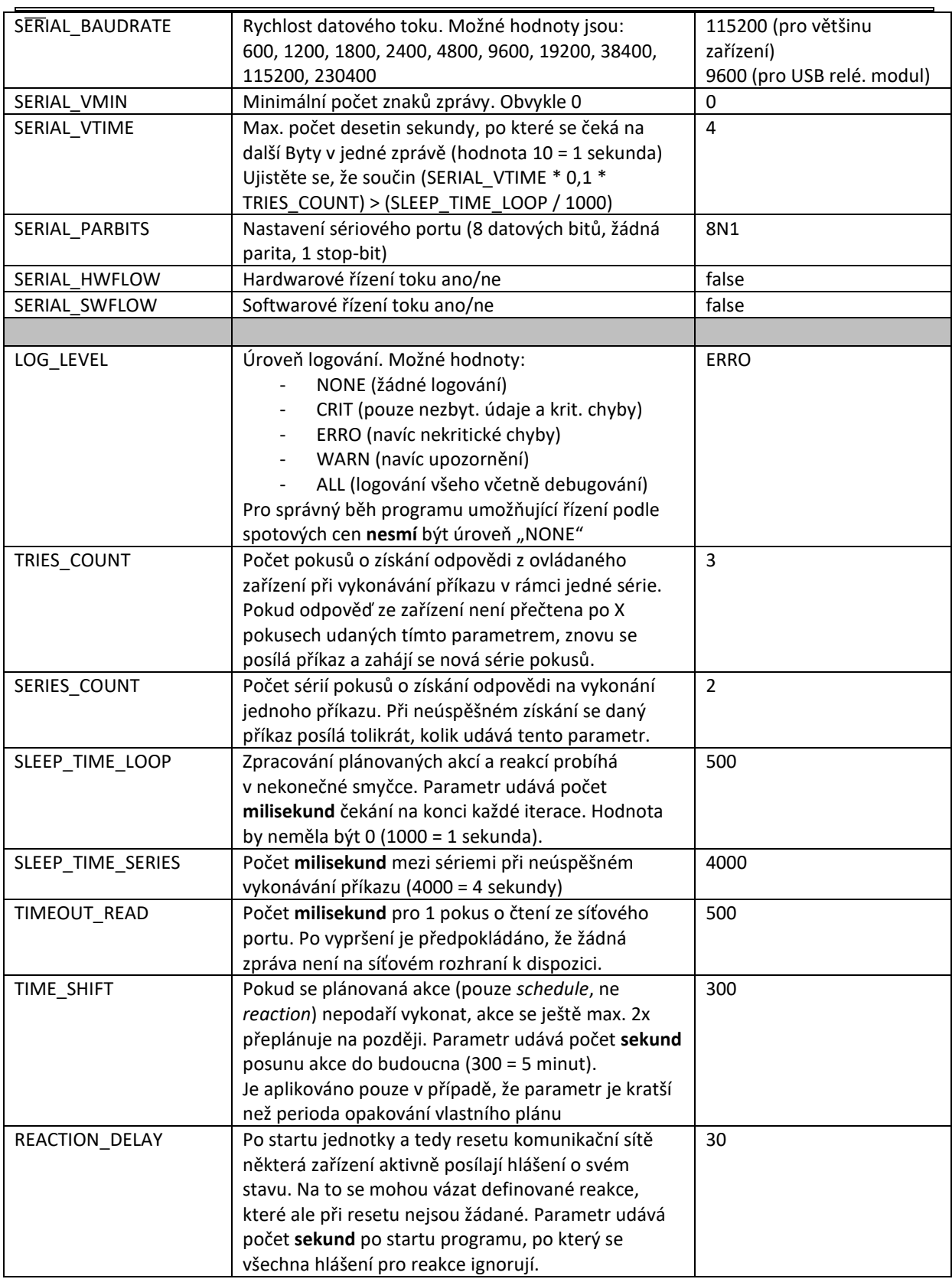

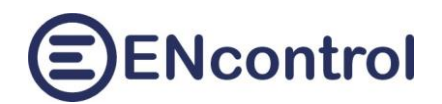

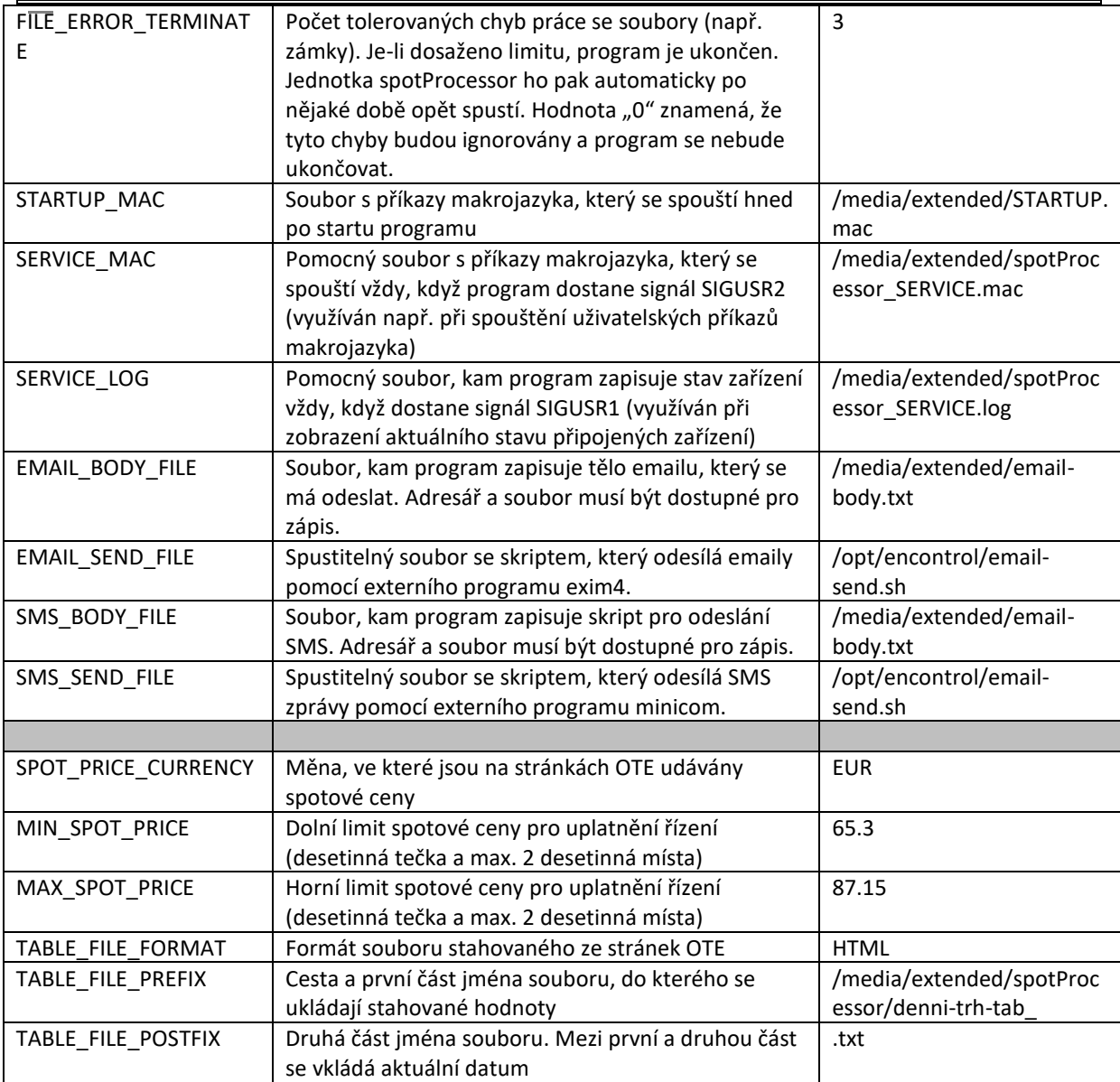

## <span id="page-6-0"></span>**3.2 Sekce [schedule]**

V konfiguračním souboru může být libovolný počet sekcí [schedule]. Pouze se nesmí opakovat jejich ID (ScheduleID). V nich se nastavuji časové plány.

*Tři typické příklady sekce [schedule]:*

```
[schedule]
#Ziskani aktualni spotove ceny
ScheduleID=10
Active=true
RelationType=Indicator
Action=Measure
MaxTimeOn=
MaxTimeOff=
Satellite=1
```
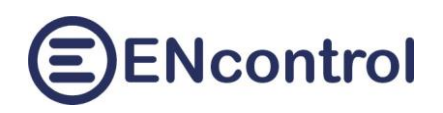

OrderNum=1 IndicatorType=SPOTPRICE High= Low= Repeatable=true RepeatTime=15min RepeatWeek=PO-NE DoDateFrom=01.01.2023 12:00:00 DoDateTo=01.01.2033 12:00:00 ExceptDateFrom= ExceptDateTo= StartDate=01.01.2023 12:00:00 [schedule] #Spusteni makra pro reagovani na cenu ScheduleID=20 Active=true RelationType=Macro Action=/media/extended/spotProcessor/SPOTPRICE\_EXEC.mac MaxTimeOn= MaxTimeOff= Satellite=1 OrderNum=1 IndicatorType=SPOTPRICE High= Low= Repeatable=true RepeatTime=1min RepeatWeek=PO-NE DoDateFrom=01.01.2023 12:00:15 DoDateTo=01.01.2033 12:00:15 ExceptDateFrom= ExceptDateTo= StartDate=01.01.2023 12:00:15 [schedule] #Pravidelne zasilani Modbus prikazu ScheduleID=210 Active=true RelationType=Modbus Action=06 MaxTimeOn= MaxTimeOff= Satellite=1 OrderNum=7 IndicatorType=TCP High=1000 Low=

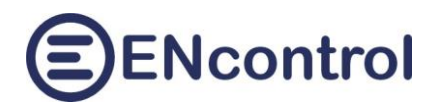

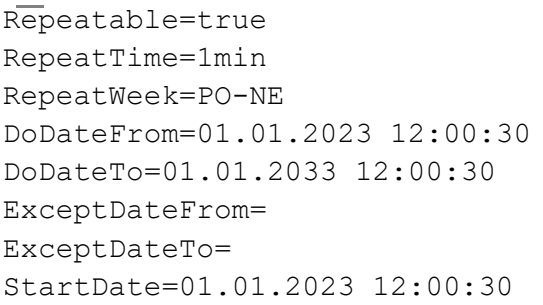

*Význam a hodnoty parametrů sekce [schedule].*

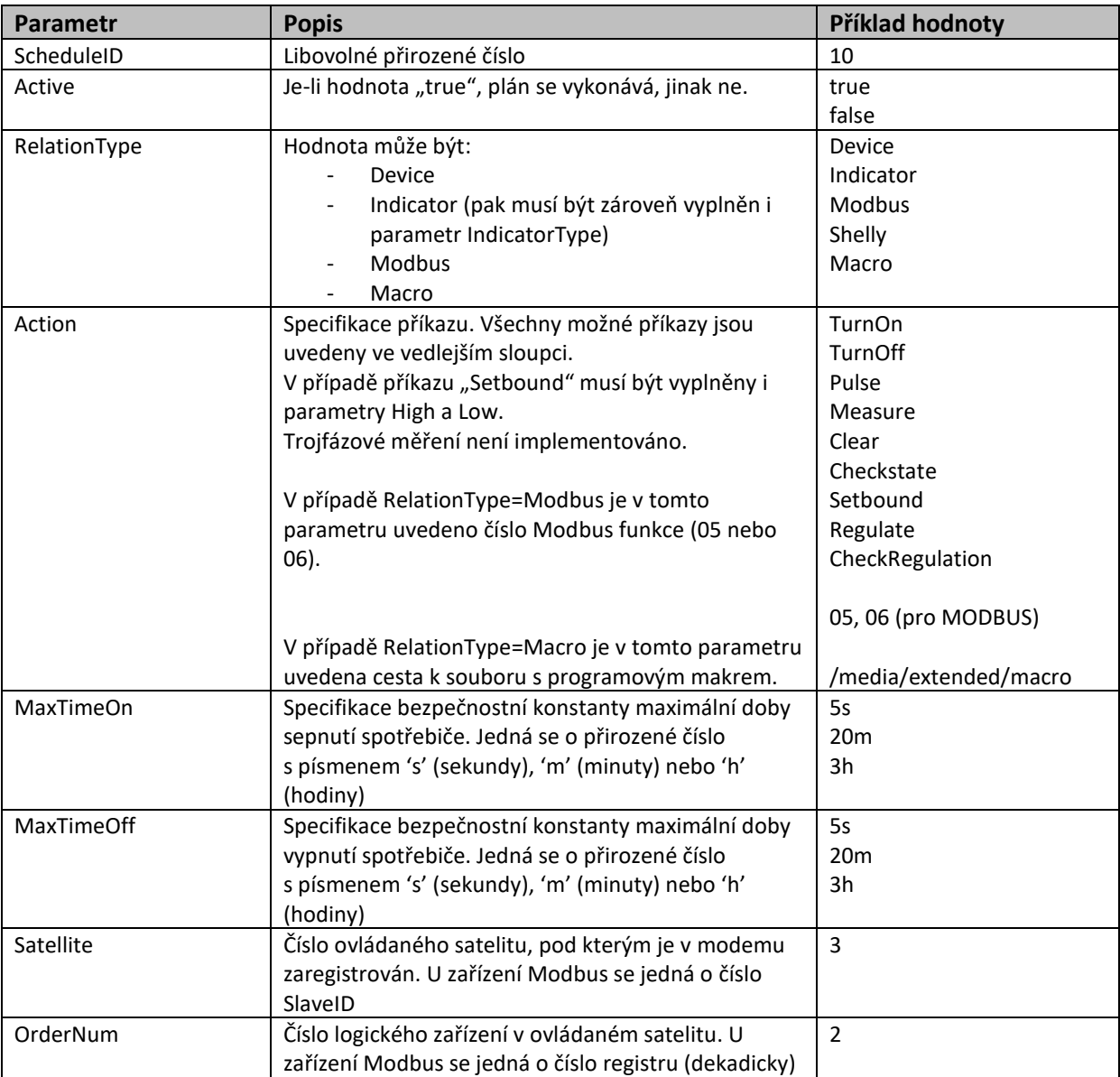

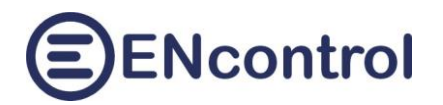

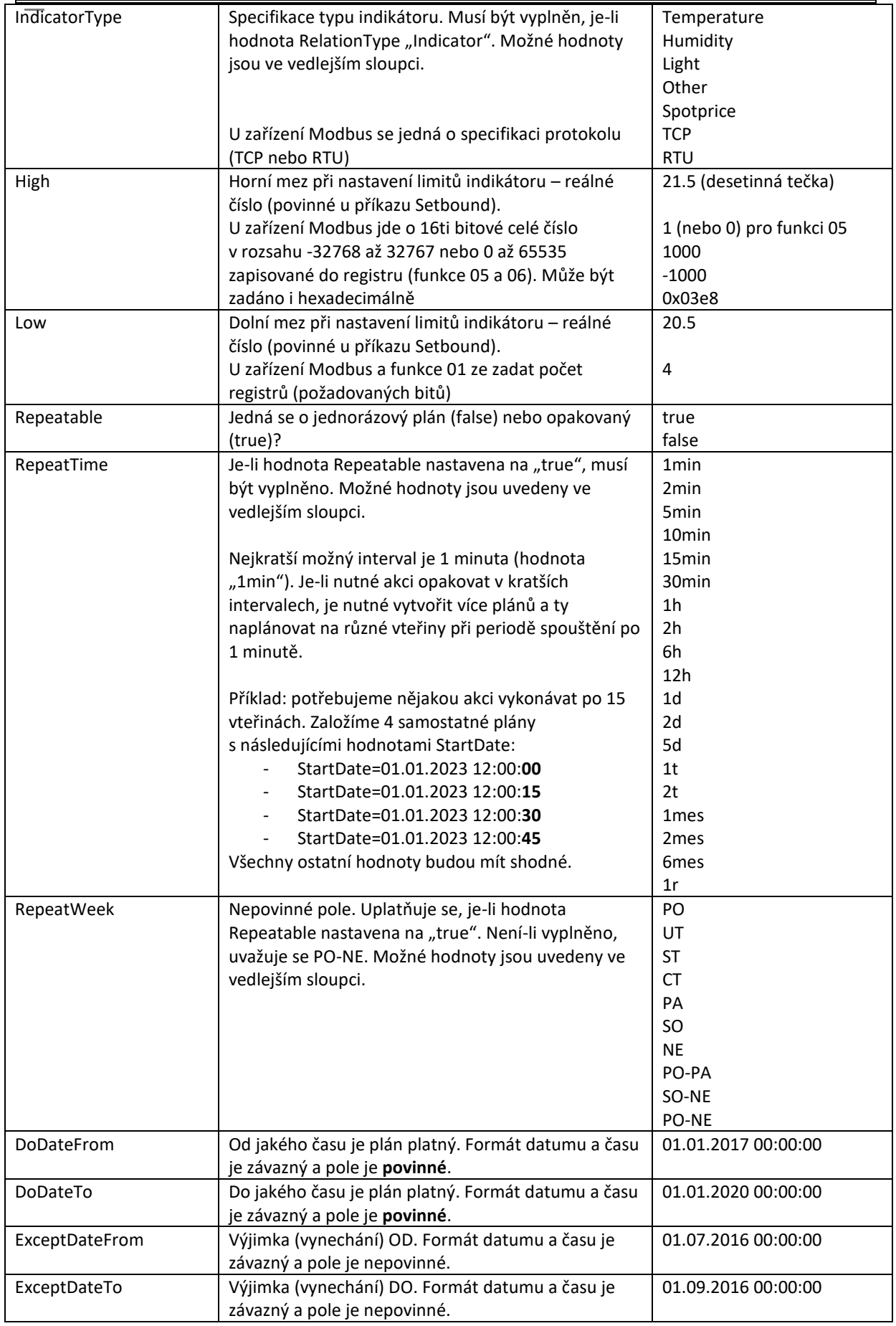

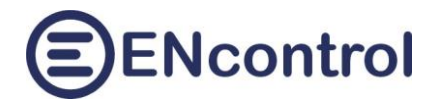

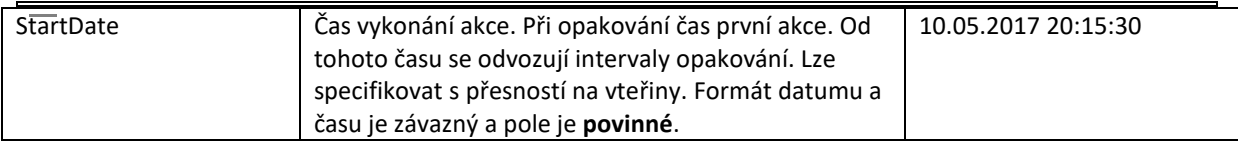

## <span id="page-10-0"></span>**3.3 Sekce [reaction]**

*Dva příklady typické podoby sekce [reaction]:*

```
[reaction]
#Popis reakce - komentar
ReactionID=1
Active=true
StarterEvent=TurnOn
StarterSatellite=3
StarterOrderNum=5
ActionType=Device
ActionEvent=TurnOff
ActionMaxTimeOn=
ActionMaxTimeOff=5m
ActionSatellite=2
ActionOrderNum=1
ActionIndicatorType=Light
ActionHigh=
ActionLow=
[reaction]
#Popis reakce - komentar
ReactionID=2
Active=true
StarterEvent=05
StarterSatellite=1
StarterOrderNum=120
ActionType=Modbus
ActionEvent=06
ActionMaxTimeOn=
ActionMaxTimeOff=
ActionSatellite=3
ActionOrderNum=8
ActionIndicatorType=RTU
ActionHigh=1000
ActionLow=
```
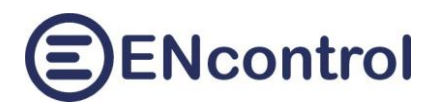

## *Význam a hodnoty parametrů:*

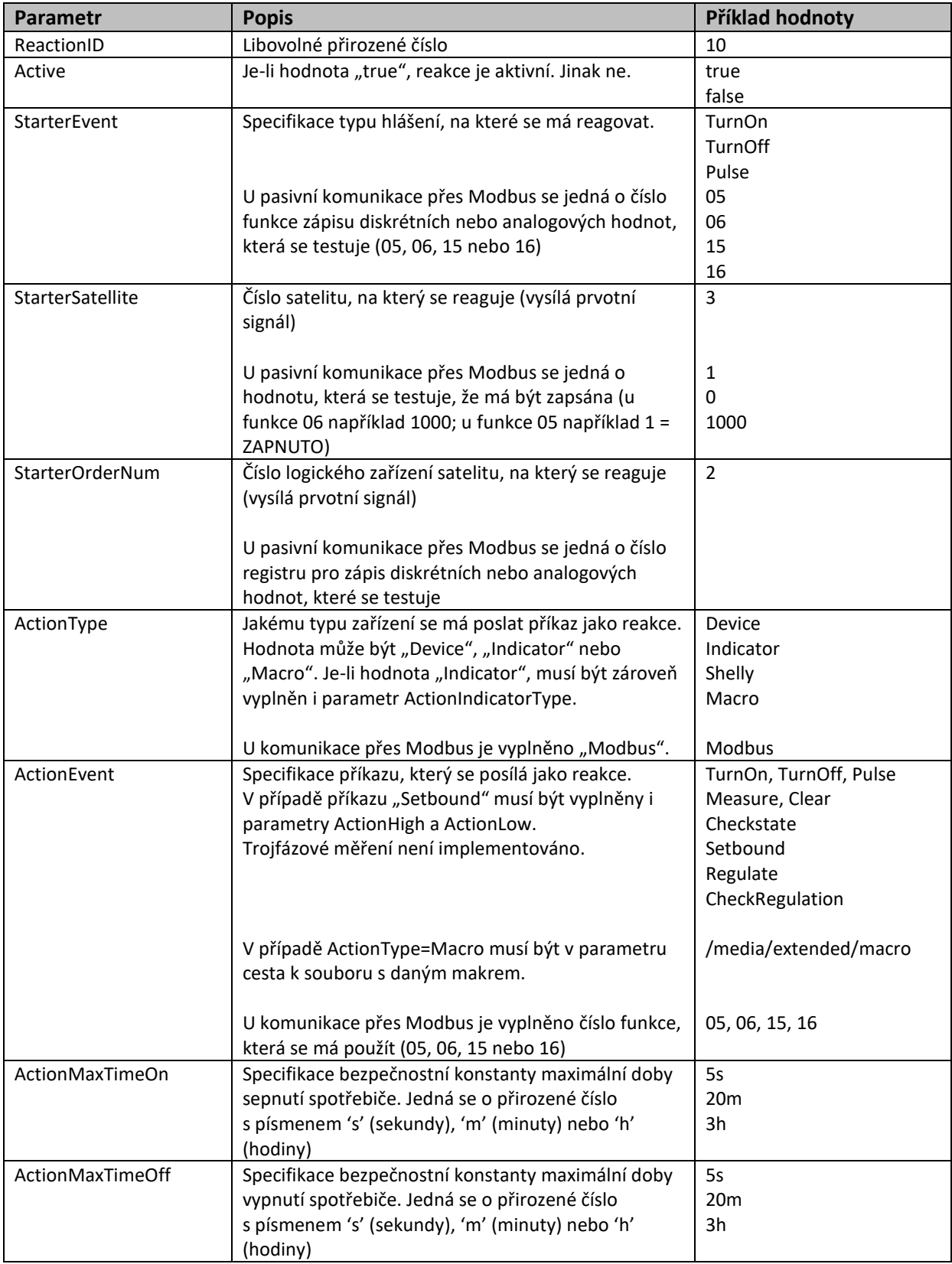

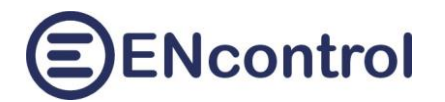

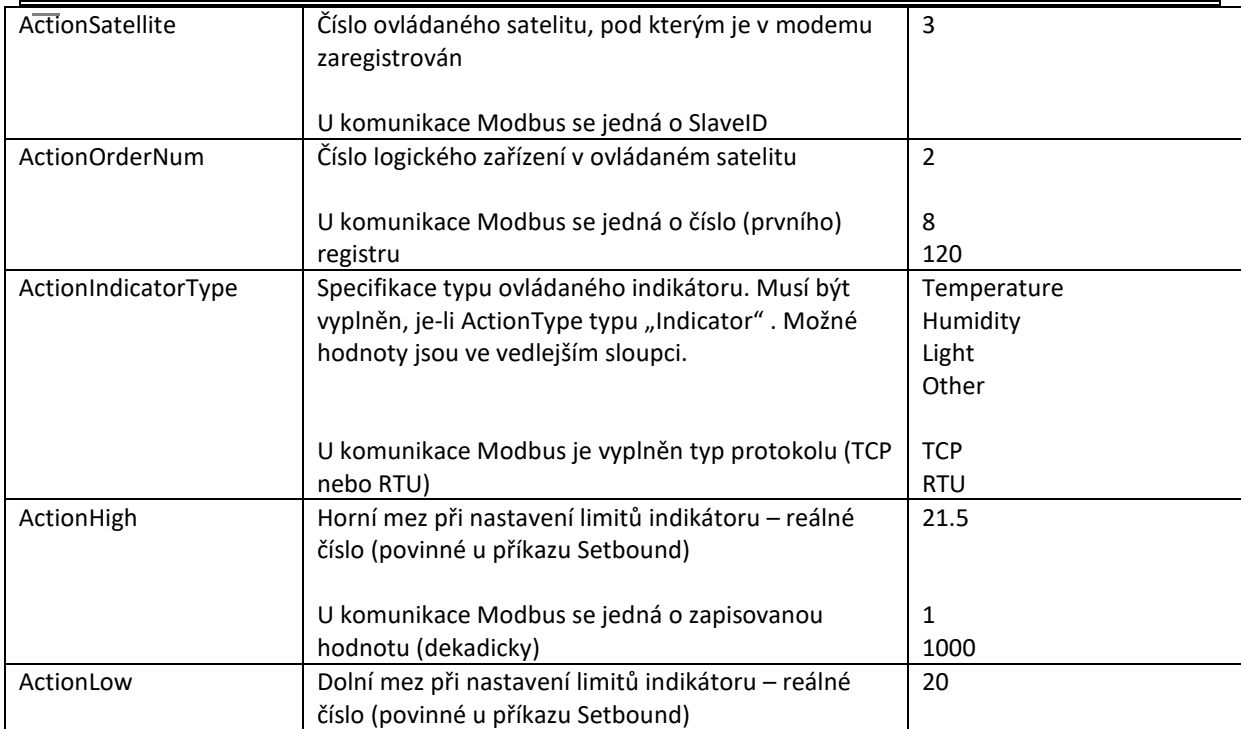

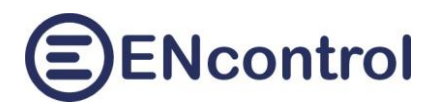

## <span id="page-13-0"></span>**4 Struktura souboru regAddr.conf**

Pro účely komunikace s dalšími zařízeními přes protokol TCP je nutné programu definovat IP adresy a čísla portů, na kterých zařízení naslouchají. K tomuto účely slouží soubor *regAddr.conf*. Jeho umístění je definováno v parametru REG\_ADDR\_FILE v sekci [general] v hlavním konfiguračním souboru (viz. kapitola 4 Sekce [general].

*Příklad obsahu souboru a význam jednotlivých sloupců tabulky:*

```
#Config file for the service spotProcessor
#Registration file containing info about ENcontrol stations
#
##Table header
#<satNo><iface> <IpAddr> <MacAddr> <portNumTCP> <portNumUDP>
##Table records
1 eth0 123.45.67.89 00:0d:b9:27:6e:2c 502 50161
2 wlan0 10.0.1.59 b8:27:eb:6b:67:32 50151 50161
3 eno1 10.0.1.60 b8:27:eb:e9:6a:c9 50151 50161
10 wlan0 10.0.1.81 00:0d:b9:27:6e:2c 80 50161
11 wlan0 10.0.1.82 00:0d:b9:27:6e:ef 80 50161
```
- a) *satNo*: číslo zařízení ENcontrol. V případě komunikace Modbus se jedná o SlaveID připojeného Modbus zařízení.
- b) *iface*: Název síťového rozhraní, přes které se má s připojeným zařízením komunikovat. Obvykle to je při drátovém spojení *eth0* a při bezdrátovém *wlan0*
- c) *IpAddr:* IP adresa zařízení ve formátu IPv4
- d) *MacAddr:* MAC adresa zařízení (používá se pouze při komunikace se zařízeními přes protokol ENcontrol)
- e) *portNumTCP:* Číslo portu pro TCP komunikaci. U ENcontrol zařízení to je obvykle 50151 a u Modbus zařízení 502
- f) *portNumUDP:* Číslo portu pro UDP komunikaci. U ENcontrol zařízení to je obvykle 50161

Řádky uvozeny znakem '#' jsou pomocné komentáře a jsou programem ignorovány.

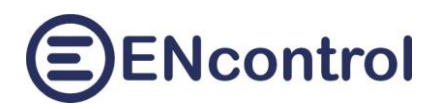

## <span id="page-14-0"></span>**5 Implementace protokolu Modbus**

Program spotProcessor obsahuje podporu protokolu Modbus – a to přes TCP (**Modbus TCP**) a přes sériovou linku (RS-485, **Modbus RTU**). Může komunikovat jak **aktivně**, například při zasílání příkazů do připojených zařízení, tak i **pasivně**, například když připojená zařízení vyčítají z programu stavy řízení nebo jiné hodnoty.

Pro umožnění pasivní komunikace je nutné nastavit v hlavním konfiguračním souboru parametry MODBUS TCP\_ALLOWREQ, resp. MODBUS\_RTU\_ALLOWREQ na hodnotu "true" a dále hodnoty SlaveID v parametrech MODBUS TCP SLAVEID, resp. MODBUS RTU SLAVEID – viz. kapitola 3.1 Sekce [general].

## <span id="page-14-1"></span>**5.1 Protokol Modbus TCP**

Nastavení IP adres a portů pro Modbus TCP se provádí v konfiguračním souboru regAddr.conf – viz. kapitola 7 Struktura souboru regAddr.conf. Parametry komunikace přes Modbus TCP se nastavují v hlavním konfiguračním souboru. Jedná se o následující volby:

- MODBUS\_TCP\_ALLOWREQ: Je-li hodnota *true*, pak program bude reagovat na příchozí požadavky Modbus TCP
- MODBUS TCP SLAVEID: Příchozí požadavky, které budou směrovány na jiné SlaveID, budou programem ignorovány.

## <span id="page-14-2"></span>**5.2 Protokol Modbus RTU**

Parametry sériové komunikace se nastavují v hlavním konfiguračním souboru. Jedná se o následující volby:

- MODBUS RTU ALLOWREQ: Je-li hodnota *true*, pak program bude reagovat na příchozí požadavky Modbus RTU
- MODBUS\_RTU\_SLAVEID: Příchozí požadavky, které budou směrovány na jiné SlaveID, budou programem ignorovány.
- SERIAL\_DEVICE: Jméno speciálního souboru je obvykle */dev/ttyUSB0*
- SERIAL\_BAUDRATE: Možné hodnoty rychlosti komunikace jsou 600, 1200, 1800, 2400, 4800, 9600, 19200, 38400, 115200 a 230400.
- SERIAL VMIN: Obvykle je nutné nastavit hodnotu 0.
- SERIAL VTIME: U pomalých zařízení se nastavuje vyšší hodnota, ale obvykle stačí hodnoty v rozmezí 1 – 3.
- SERIAL PARBITS: V programu je implementováno pouze nastavení "8N1" tj. 8 datových bitů, žádná parita, 1 stop-bit.
- SERIAL\_HWFLOW: V programu je implementováno pouze nastavení *false.*
- SERIAL\_SWFLOW: V programu je implementováno pouze nastavení *false.*

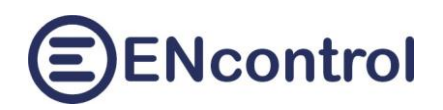

## <span id="page-15-0"></span>**5.3 Implementované funkce Modbus**

Pro aktivní komunikaci (tedy zasílání z programu do připojených zařízení) jsou implementovány následující funkce:

- **01 – čtení digitálního výstupu**: používá se pro přečtení stavu výstupu a případnou okamžitou reakci – viz. příkaz MDB01 v kapitole 6.6 Nově implementované příkazy
- **03 – čtení analogového výstupu**: používá se pro přečtení hodnoty výstupu a případnou okamžitou reakci – viz. příkaz MDB03 v kapitole 6.6 Nově implementované příkazy
- **04 – čtení analogového vstupu**: používá se pro přečtení hodnoty vstupu a případnou okamžitou reakci – viz. příkaz MDB04 v kapitole 6.6 Nově implementované příkazy
- **05 – zápis digitálního vstupu** (pouze hodnoty 0 nebo 1) viz. definice časového plánu v kapitole 3.2 Sekce [schedule] nebo příkaz MDB05 v kapitole 6.6 Nově implementované příkazy
- **06 – zápis analogového vstupu** (pouze 1 dvou-Bytová hodnota představující znaménkové celé číslo) – viz. definice časového plánu v kapitole 3.2 Sekce [schedule] nebo příkaz MDB06 v kapitole 6.6 Nově implementované příkazy
- **15 – zápis více digitálních vstupů** (pouze hodnoty 0 nebo 1). je možné zapsat max. 16 bitů jedním příkazem – viz. příkaz MDB15 v kapitole 6.6 Nově implementované příkazy
- **16 – zápis více analogových vstupů** (více dvou-Bytových hodnot představujících znaménková celá čísla). Je možné zapsat max. 16 hodnot jedním příkazem – viz. příkaz MDB16 v kapitole 6.6 Nově implementované příkazy

Pro pasivní komunikaci (tedy reagování v programu na zprávy z připojených zařízení) jsou implementovány následující funkce:

- **01 – čtení digitálního výstupu** viz. detaily dále
- **03 – čtení analogového výstupu** viz. detaily dále
- **05 – zápis digitálního vstupu** viz. detaily dále
- **06 – zápis analogového vstupu** viz. detaily dále

## <span id="page-15-1"></span>**5.4 Čísla registrů pro vyčítání hodnot z programu spotProcessor**

#### <span id="page-15-2"></span>**5.4.1 Digitální výstupy**

Používají se pro zasílání hodnot určitých registrů ve funkci 01. Jedná se celkový stav služby a stavy spínání/regulace řízených spotřebičů nebo stavu připojených indikátorů. Číslo prvního (bázového) registru pro konkrétní zařízení je závislé na čísle satelitu (SatNo, musí být větší než 0) a zařízení v něm (OrdNo, musí být mezi 1 a 8). Další hodnoty jsou umístěny v registrech hned za bázovým registrem.

Číslo prvního (bázového) registru se vypočítá podle vzorce:

#### **Adresa = SatNo \* 32 + (OrdNo-1) \* 4**

*Seznam možných registrů pro poskytování digitálních výstupů přes Modbus, funkce 01:*

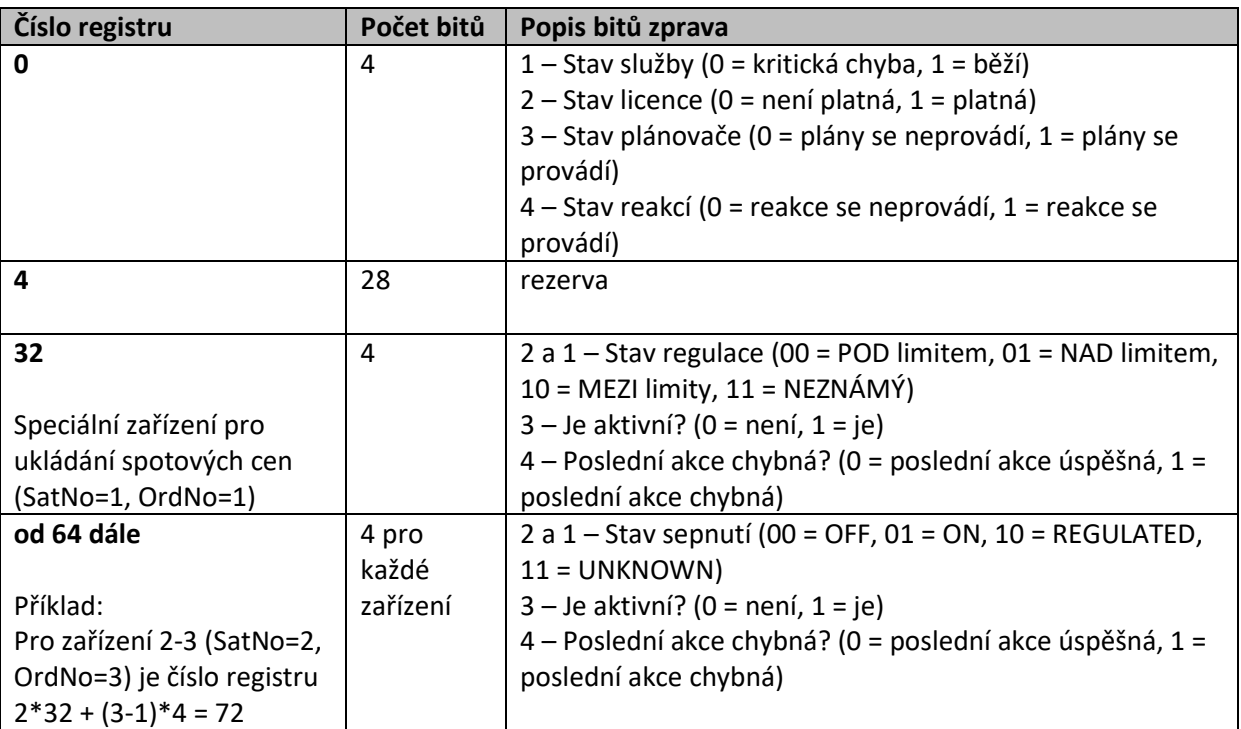

#### *Příklad komunikace:*

Pokud připojené zařízení chce zjistit stav regulace podle spotových cen přes protokol Modbus RTU, zašle následující zprávu (SlaveID je nastaveno na 2, speciální zařízení pro načítání spotových cen má SatNo=1 a OrdNo=1). Zpráva je uvedena po Bytech v hexadecimálním kódu):

- 02 SlaveID
- 01 Kód funkce
- 00 Horní bajt adresy prvního registru
- 20 Dolní bajt adresy prvního registru (1\*32 + (1-1)\*4 = 32 dekadicky)
- 00 Horní bajt počtu registrů
- 04 Dolní bajt počtu registrů (obvykle 4, max. může být 16)
- 3C Kontrolní součet CRC
- 30 Kontrolní součet CRC

Zpět se může vrátit následující odpověď:

#### 02 – SlaveID

- 01 Kód funkce
- 02 Počet následujících Byte
- 00 Horní bajt významového Byte
- 05 Dolní bajt významového Byte (binárně 0101: žádná chyba, aktivní, zapnuto)
- 3D Kontrolní součet CRC
- FF Kontrolní součet CRC

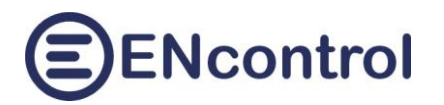

#### <span id="page-17-0"></span>**5.4.2 Analogové výstupy – aktuální stav**

Používají se pro zasílání hodnot určitých registrů ve funkci 03. Těmito hodnotami jsou měřené veličiny spotřebičů, indikátorů nebo spotové ceny. Všechny zasílané hodnoty jsou typu znaménkového celého čísla. Reálná čísla jsou tak z důvodu přesnosti násobena a při jejich použití na straně masteru je nutné je opět zpětně vydělit. Například napětí je násobeno 1000 a teplota 10. Číslo prvního (bázového) registru pro konkrétní zařízení je závislé na čísle satelitu (SatNo) a zařízení v něm (OrdNo). Další hodnoty jsou umístěny v registrech hned za tímto prvním registrem.

Číslo bázového registru se vypočítá podle vzorce:

#### **Adresa = SatNo \* 32 + (OrdNo-1) \* 4**

Při zpracování odpovědi na požadavek 03 se vždy nejprve vypočítá bázový registr. Odpověď pak vrací tolik hodnot, kolik je v požadavku uvedeno jako požadovaný počet. Například pro zařízení 2-2 je bázový registr 2\*32 + 1\*4 = 68. Je-li například v požadavku uvedena adresa registru 70 a délka 4, pak se vrátí hodnoty 4 registrů počínaje bázovým registrem 68 (tedy nikoliv registry 70-73, ale 68-71). Toto omezení limituje případné omyly a pomíchání hodnot více různých zařízení.

Pořadí registrů počínaje bázovým registrem a použité násobitele u konkrétních typů informací jsou uvedeny v následujících odstavcích.

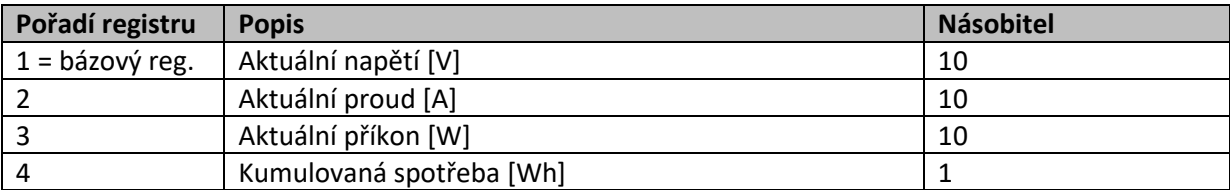

#### *Standardní spotřebič ENcontrol*

#### *Standardní indikátor ENcontrol*

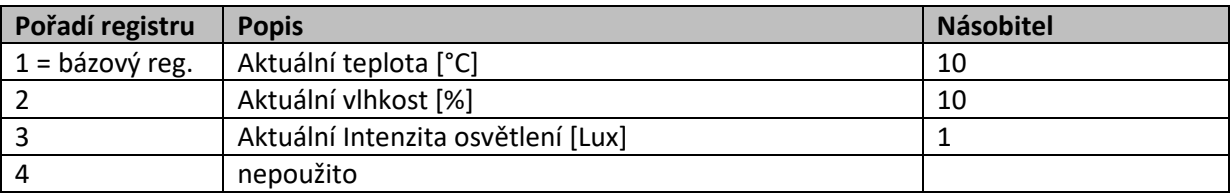

#### *Speciální zařízení pro ukládání spotových cen*

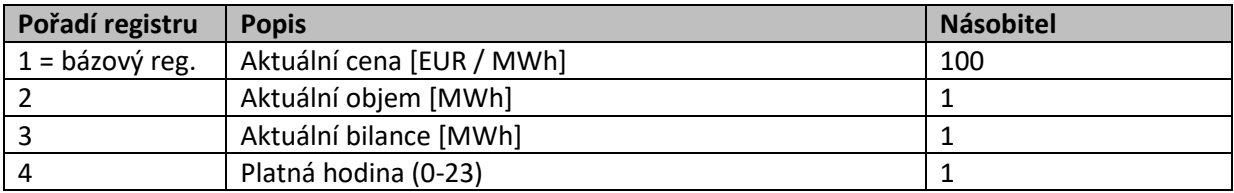

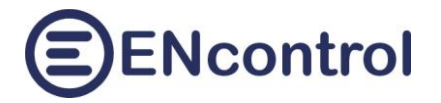

#### *Příklad výpočtu čísla registru:*

Číslo registru hodnoty aktuální spotové ceny uložené ve speciálním zařízení pro vyhodnocování spotových cen 1-1 (SatNo = 1, OrdNo = 1) má adresu registru 1  $*$  32 + (1-1)  $*$  4, tedy 32. Použitý násobitel je 100, takže zjištěnou hodnotu ceny uvedenou jako znaménkové celé číslo je následně nutné vydělit 100.

#### *Příklad komunikace:*

Pokud připojené zařízení chce zjistit aktuální spotovou cenu a další údaje přes protokol Modbus RTU, zašle následující zprávu (SlaveID je nastaveno na 2, speciální zařízení pro načítání spotových cen má SatNo=1 a OrdNo=1). Zpráva je uvedena po Bytech v hexadecimálním kódu):

- 02 SlaveID
- 03 Kód funkce
- 00 Horní bajt adresy prvního registru
- 20 Dolní bajt adresy prvního registru (32\*1 + (1-1)\*4 = 32 dekadicky)
- 00 Horní bajt počtu registrů
- 04 Dolní bajt počtu registrů (obvykle 4, max. může být 4)
- 45 Kontrolní součet CRC
- F0 Kontrolní součet CRC

Zpět se může vrátit následující odpověď:

- 02 SlaveID
- 03 Kód funkce
- 08 Počet následujících Byte
- 29 Horní bajt významového Byte Cena
- 05 Dolní bajt významového Byte Cena (2905 hex = 10501 dec  $\approx$  105,01 EUR/MWh)
- 43 Horní bajt významového Byte Objem
- 5E Dolní bajt významového Byte Objem (435E hex = 17246 dec ≈ 172,01 MWh)
- D3 Horní bajt významového Byte Bilance
- DC Dolní bajt významového Byte Bilance (D3DC hex = -11556 dec  $\approx$  -1152,56 MWh)
- 00 Horní bajt významového Byte Hodina
- 0B Dolní bajt významového Byte Hodina (000B hex = 11 dec  $\approx$  11 hodin)
- 12 Kontrolní součet CRC
- 66 Kontrolní součet CRC

#### <span id="page-18-0"></span>**5.4.3 Analogové výstupy – historie a předpovědi**

Z programu spotProcessor je kromě aktuálních hodnot možné také vyčítat předchozí hodnoty a budoucí předpokládané hodnoty stahovaných spotových cen. Pořadí registrů počínaje bázovým, formát údajů i datové typy jsou shodné s vyčítáním aktuálních spotových cen. Liší se ovšem:

- a) v číslech SatNo. Zatímco speciální zařízení pro stahování a ukládání spotových cen je 1-1 (SatNo=1, OrdNo=1), historické i budoucí hodnoty jsou uloženy ve virtuálních zařízeních s čísly SatNo 40 až 51
- b) Číslo OrdNo jsou vždy 1 a 24 a odpovídají jednotlivým denním hodinám
- c) Způsob výpočtu bázového registru je jiný.

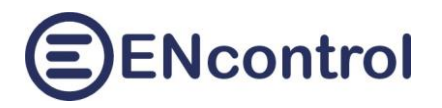

Význam příslušných čísel SatNo udává následující tabulka:

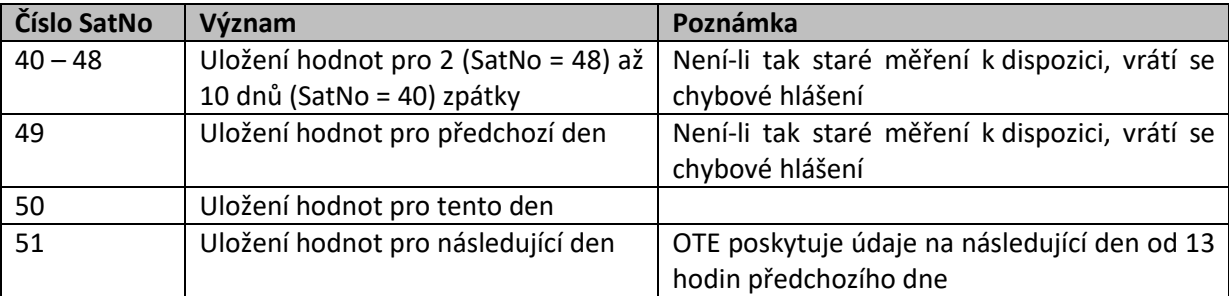

Číslo bázového registru se vypočítá podle vzorce:

#### **Adresa = SatNo \* 96 + (OrdNo-1) \* 4**

Například pro zjištění ceny předchozí den v 15 hodin je adresa registru 49\*96 + (15-1)\*4 = 4760. Pořadí registrů je shodné se zprávou pro aktuální údaje o spotové ceně.

#### *Příklad komunikace:*

Pokud připojené zařízení chce zjistit spotovou cenu a další údaje předchozí den v 15 hodin přes protokol Modbus RTU, zašle následující zprávu (SlaveID je nastaveno na 2, SatNo pro předchozí den je 49). Zpráva je uvedena po Bytech v hexadecimálním kódu):

- 02 SlaveID
- 03 Kód funkce
- 12 Horní bajt adresy prvního registru
- 98 Dolní bajt adresy prvního registru (96\*49 + (15-1)\*4 = 4760 dekadicky)
- 00 Horní bajt počtu registrů
- 04 Dolní bajt počtu registrů (obvykle 4, max. může být 4)
- C0 Kontrolní součet CRC
- AD Kontrolní součet CRC

Zpět se může vrátit následující odpověď:

- 02 SlaveID 03 – Kód funkce 08 – Počet následujících Byte 22 – Horní bajt významového Byte – Cena 75 – Dolní bajt významového Byte – Cena (2275 hex = 8821 dec ≈ 88,21 EUR/MWh) EA – Horní bajt významového Byte – Objem FE – Dolní bajt významového Byte – Objem (EAFE hex = 256510 dec ≈ 2565,1 MWh) DC – Horní bajt významového Byte – Bilance 2A – Dolní bajt významového Byte – Bilance (DC2A hex = -9430 dec  $\approx$  -94,30 MWh) 00 – Horní bajt významového Byte – Hodina
	- 0F Dolní bajt významového Byte Hodina (000F hex = 15 dec  $\approx$  15 hodin)
	- 58 Kontrolní součet CRC
	- D7 Kontrolní součet CRC

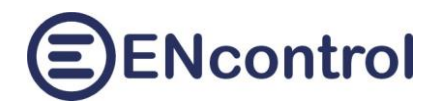

## <span id="page-20-0"></span>**5.5 Reagování na zápis digitálních a analogových vstupů**

#### <span id="page-20-1"></span>**5.5.1 Digitální vstup**

Používá se pro reagování programu na zaslání digitálních vstupů ZAPNUTO/VYPNUTO pomocí Modbus funkce 05.

Nejprve je nutné nastavit a povolit příslušnou reakci v hlavním konfiguračním souboru – viz. kapitola 3.3 Sekce [reaction].

*Příklad dvou různých konfiguračních sekcí pro reagování na digitální vstup:*

```
[reaction]
#Popis reakce - komentar
ReactionID=101
Active=true
StarterEvent=05
StarterSatellite=1
StarterOrderNum=120
ActionType=Modbus
ActionEvent=06
ActionMaxTimeOn=
ActionMaxTimeOff=
ActionSatellite=3
ActionOrderNum=8
ActionIndicatorType=RTU
ActionHigh=1000
ActionLow=
[reaction]
#Popis reakce - komentar
ReactionID=102
Active=true
StarterEvent=05
StarterSatellite=1
StarterOrderNum=140
ActionType=Macro
ActionEvent=/media/extended/spotProcessor/SPOTPRICE_EXEC.mac
ActionMaxTimeOn=
ActionMaxTimeOff=
ActionSatellite=1
ActionOrderNum=1
ActionIndicatorType=
ActionHigh=
ActionLow=
```
První reakce bude každou příchozí zprávu Modbus testovat, jestli:

- Číslo funkce je 05 (parametr *StarterEvent*)

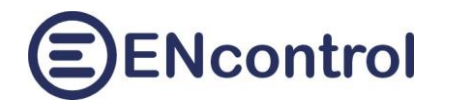

- Číslo registru, které se bude testovat, je 120 (parametr *StarterOrderNum*)
- Hodnota, která akci spustí, musí být logická 1 (zadává se do parametru *StarterSatellite*)

Jsou-li výše uvedené podmínky splněny, spustí se reakce. Konkrétně se zašle zpráva přes Modbus RTU (parametry *ActionType* a *ActionIndicatorType*) s funkcí 06 (parametr *ActionEvent*), kdy se do registru č. 8 (parametr *ActionOrderNum*) v zařízení se slaveID 3 (parametr *ActionSatellite*) pošle hodnota 1000 (parametr *ActionHigh*).

Druhá reakce bude každou příchozí zprávu Modbus testovat, jestli:

- Číslo funkce je 05 (parametr *StarterEvent*)
- Číslo registru, které se bude testovat, je 140 (parametr *StarterOrderNum*)
- Hodnota, která akci spustí, musí být logická 1 (zadává se do parametru *StarterSatellite*)

Jsou-li výše uvedené podmínky splněny, spustí se reakce. Konkrétně se spustí programové makro SPOTPRICE\_EXEC.mac (parametry *ActionType* a *ActionEvent*).

Najde-li se pro příchozí zprávu aktivní reakce, je zasláno zpět potvrzení (echo, opakování požadavku). Nenajde-li se pro příchozí zprávu žádná aktivní reakce, je zasláno zpět chybové hlášení "Datová adresa uvedená v požadavku není dostupná."

#### *Příklad komunikace:*

Pokud připojené zařízení chce do spotProcessor poslat logickou 1 přes protokol Modbus RTU tak, aby vyhovovala definici první reakce výše, zašle následující zprávu (SlaveID je nastaveno na 2). Zpráva je uvedena po Bytech v hexadecimálním kódu):

- 02 SlaveID
- 05 Kód funkce
- 00 Horní bajt adresy prvního registru
- 78 Dolní bajt adresy prvního registru (120 dekadicky)
- FF Horní bajt hodnoty
- 00 Dolní bajt hodnoty (Logické 1 v protokolu Modbus odpovídá hodnota FF00 hex)
- 0C Kontrolní součet CRC
- 10 Kontrolní součet CRC

Pokud se najde aktivní příslušná reakce, zpět se vrátí opakování požadavku. Pokud se nenajde, vrátí se chybové hlášení:

- 02 SlaveID
- 85 Kód chybové funkce
- 02 Kód chyby
- 33 Kontrolní součet CRC
- <span id="page-21-0"></span>51 – Kontrolní součet CRC

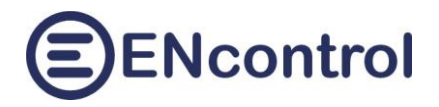

**5.5.2 Analogový vstup**

Používá se pro reagování programu na zaslání analogových vstupů pomocí Modbus funkce 06, kdy se testuje shoda se zadanou hodnotou. Hodnota testovaného čísla musí být pro uskutečnění reakce přesně shodná s hodnotou v konfiguraci (znaménkové celé číslo).

Nejprve je nutné nastavit a povolit příslušnou reakci v hlavním konfiguračním souboru – viz. kapitola 3.3 Sekce [reaction].

*Příklad dvou různých konfiguračních sekcí pro reagování na analogový vstup:*

```
[reaction]
#Popis reakce - komentar
ReactionID=103
Active=true
StarterEvent=06
StarterSatellite=500
StarterOrderNum=200
ActionType=Modbus
ActionEvent=06
ActionMaxTimeOn=
ActionMaxTimeOff=
ActionSatellite=3
ActionOrderNum=8
ActionIndicatorType=TCP
ActionHigh=1000
ActionLow=
[reaction]
#Popis reakce - komentar
ReactionID=104
Active=true
StarterEvent=06
StarterSatellite=1000
StarterOrderNum=300
ActionType=Macro
ActionEvent=/media/extended/spotProcessor/SPOTPRICE_EXEC.mac
ActionMaxTimeOn=
ActionMaxTimeOff=
ActionSatellite=1
ActionOrderNum=1
ActionIndicatorType=
ActionHigh=
ActionLow=
```
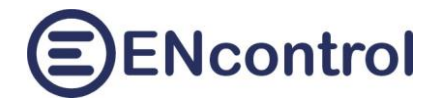

První reakce bude každou příchozí zprávu Modbus testovat, jestli:

- Číslo funkce je 06 (parametr *StarterEvent*)
- Číslo registru, které se bude testovat, je 200 (parametr *StarterOrderNum*)
- Hodnota, která akci spustí, musí být číslo 500 (zadává se do parametru *StarterSatellite*)

Jsou-li výše uvedené podmínky splněny, spustí se reakce. Konkrétně se zašle zpráva přes Modbus TCP (parametry *ActionType* a *ActionIndicatorType*) s funkcí 06 (parametr *ActionEvent*), kdy se do registru č. 8 (parametr *ActionOrderNum*) v zařízení se slaveID 3 (parametr *ActionSatellite*) pošle hodnota 1000 (parametr *ActionHigh*).

Druhá reakce bude každou příchozí zprávu Modbus testovat, jestli:

- Číslo funkce je 06 (parametr *StarterEvent*)
- Číslo registru, které se bude testovat je 300 (parametr *StarterOrderNum*)
- Hodnota, která akci spustí, musí být číslo 1000 (zadává se do parametru *StarterSatellite*)

Jsou-li výše uvedené podmínky splněny, spustí se reakce. Konkrétně se spustí programové makro SPOTPRICE\_EXEC.mac (parametry *ActionType* a *ActionEvent*).

Najde-li se pro příchozí zprávu aktivní reakce, je zasláno zpět potvrzení (echo, opakování požadavku). Nenajde-li se pro příchozí zprávu žádná aktivní reakce, je zasláno zpět chybové hlášení "Datová adresa uvedená v požadavku není dostupná."

#### *Příklad komunikace:*

Pokud připojené zařízení chce do spotProcessor poslat hodnotu 500 přes protokol Modbus RTU tak, aby vyhovovala definici první reakce výše, zašle následující zprávu (SlaveID je nastaveno na 2). Zpráva je uvedena po Bytech v hexadecimálním kódu):

- 02 SlaveID
- 06 Kód funkce
- 00 Horní bajt adresy prvního registru
- C8 Dolní bajt adresy prvního registru (200 dekadicky)
- 01 Horní bajt hodnoty
- F4 Dolní bajt hodnoty (500 dekadicky)
- 08 Kontrolní součet CRC
- 10 Kontrolní součet CRC

Pokud se najde aktivní příslušná reakce, zpět se vrátí opakování požadavku. Pokud se nenajde, vrátí se chybové hlášení:

- 02 SlaveID
- 86 Kód chybové funkce
- 02 Kód chyby
- 33 Kontrolní součet CRC
- A1 Kontrolní součet CRC

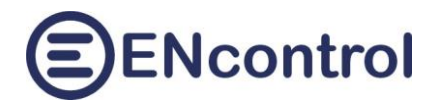

## <span id="page-24-0"></span>**6 Použití makrojazyka**

Program spotProcessor zpracovává makrojazyk, který je podobný makrojazyku používanému v plné verzi aplikace ENcontrol. Pro popis tohoto jazyka doporučujeme seznámit se s příručkou k plné verzi aplikace zde:

[http://www.encontrol.eu/download/UG-Application-v2.0-FULL\\_cs.pdf](http://www.encontrol.eu/download/UG-Application-v2.0-FULL_cs.pdf)

Mezi makrojazykem plné verze a programu spotProcessor existují rozdíly v implementaci, které popisují následující odstavce.

## <span id="page-24-1"></span>**6.1 Identifikace zařízení**

Základním rozdílem mezi makrojazykem plné verze aplikace ENcontrol a programem spotProcessor je, že v plné verzi se k identifikaci spotřebičů a indikátorů používají jejich názvy, kdežto v programu spotProcessor se používá identifikace *Satelit*–*číslo zařízení* (tedy SatNum–OrdNum).

*Příklad příkazu v plné verzi aplikace:*

DEVON PRACKA (PRACKA je definovaný spotřebič se SatNum=8 a OrdNum=1)

*Tentýž příklad v programu spotProcessor:*

DEVON 8-1 (satelit s č. 8 a číslo zařízení č. 1 v tomto satelitu)

## <span id="page-24-2"></span>**6.2 Průměrování měření**

Program spotProcessor nemá relační databázi a program si pamatuje pouze poslední hodnoty měření (v závislosti na délce uloženého logovacího souboru). Proto není možné průměrovat měřené údaje spotřebičů nebo čidel v určitém časovém intervalu a specifikace časových intervalů pro průměrování se tak nebere v úvahu. **Vždy se použije pouze hodnota posledního měření**. Týká se to příkazů:

- IFDEVM
- IFINDM

Příkaz IFINDM lze s výhodou použít například pro reagování na výši spotové ceny – jiné, než jsou zadané hodnoty dolního a horního limitu v konfiguračním souboru. Příklad nuceného zapnutí výstupu zařízení Modbus SSR 6 (č. registru = 5), je-li cena nižší než 43,5 EUR:

IFINDM 1-1 PRIC 1H < 43.5 MDB06 1-5 1000

## <span id="page-24-3"></span>**6.3 Telefonní čísla a emailové adresy**

Program spotProcessor nemá databázi telefonních čísel a emailových adres. Proto se musejí uvádět konkrétní čísla a adresy přímo v definici příkazu.

*Příklady příkazů v plné verzi aplikace:*

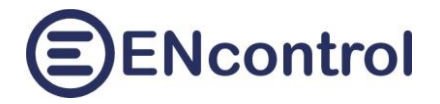

SENDMAIL MARIE "Testovaci zprava" SENDSMS MARIE "Testovaci zprava"

#### *Tytéž příklady v spotProcessor :*

```
SENDMAIL marie.novakova@gmail.com "Testovaci zprava"
SENDSMS +420123456789 "Testovaci zprava"
```
#### <span id="page-25-0"></span>**6.4 Aktivace /deaktivace plánů a reakcí**

Příkazy makrojazyka pro aktivaci a deaktivaci časových plánů a reakcí fungují shodně jako v plné verzi, ale při ukončení programu se stav aktivace zpět nezapisuje do konfiguračního souboru. Proto při novém spuštění programu spotProcessor je stav aktivace nastaven opět podle údajů v konfiguračním souboru. Týká se příkazů:

- **SCHACT**
- SCHDEACT
- RCTACT
- RCTDEACT

#### <span id="page-25-1"></span>**6.5 Neimplementované příkazy**

V programu spotProcessor není implementována kompletní množina příkazů makrojazyka plné verze. Následující seznam uvádí příkazy, které nejsou implementovány:

- **DEVCALCL**
- DEVCALCN
- **INDCALCL**
- INDCALCN
- **OPTIMIZE**
- OPTSET
- BACKUP
- IFLERROR
- **IFNLDBMDF**

#### <span id="page-25-2"></span>**6.6 Nově implementované příkazy**

V programu spotProcessor jsou implementovány následující příkazy:

- EXECOMMAND
- **IFDEVLE**
- IFINDLE
- MDB01, MDB01S
- MDB03, MDB03S

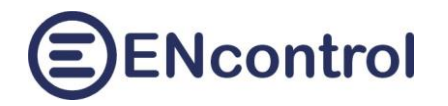

- MDB04, MDB04S
- MDB05, MDB05S
- MDB06, MDB06S
- MDB15, MDB15S
- MDB16, MDB16S
- MDB32, MDB32S
- SHEON, SHEOFF, SHEPLS
- SCHOPT\_SPOT
- SLEEP

#### <span id="page-26-0"></span>**6.6.1 Nově implementované příkazy (mimo Modbus)**

Příkaz **EXECOMMAND** spustí jakýkoli externí program, který je uložen ve shodném adresáři, jako je soubor servisního makra (/media/extended/spotProcessor/).

Příklad zapnutí relé č. 3 v externím reléovém modulu:

```
EXECOMMAND REL03-ON
```
Příkazy **IFDEVLE** a **IFINDLE** znamenají vyhledání poslední chyby ("If Device Last Error" a "If Indicator Last Error"). Syntaxe je podobná příkazu IFDEVLA.

Příklady:

IFDEVLE 3-5 1H DEVON 1-2 IFDEVLE 3-5 1H EXIT

Příkaz **SCHOPT\_SPOT** provádí optimalizaci časových plánů (jejich přeplánování) podle budoucích spotových cen.

Příklad použití příkazu:

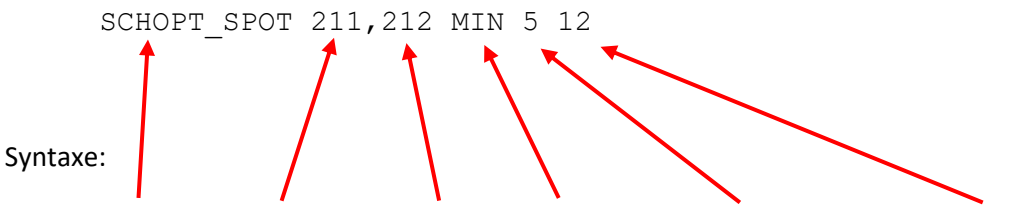

*Příkaz ID pl. START ID pl. STOP min./max.? Délka intervalu Hledání v X násl. hodinách*

Význam výše uvedeného příkladu: "Přeplánuj existující plán s ID=211 a existující plán s ID=212 podle budoucích spotových cen. Hledej minimální ceny v souvislé řadě 5ti hodin v následujících 12ti hodinách. Plán s ID=211 se naplánuje na začátek identifikovaného intervalu a plán s ID=212 se naplánuje na konec identifikovaného intervalu.

Důležité poznámky:

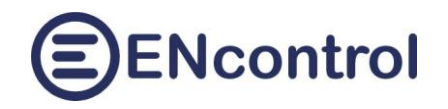

- Hledá se vždy **souvislá řada** hodin, která má součet hodinových cen vždy minimální nebo maximální (podle třetího parametru).
- Optimální řada se hledá **od následující celé hodiny**. Je-li optimalizace spouštěna v 5:59, hledá se od 6:00. Je-li spouštěna v 6:00, hledá se od 7:00.
- **ID plánů**, na které se odvolává příkaz SCHOPT\_SPOT, **musí existovat**. Mohou mít jakékoliv parametry včetně opakování, výjimek, apod. Mohou být i neaktivní.
- Mezi ID plánů je vždy čárka.
- Třetím parametrem je buď text "MIN" nebo "MAX".
- Minimální hodnota čtvrtého parametru (interval) je 1.
- Minimální hodnota pátého parametru (v kolika následujících hodinách hledat) je 2, maximální 24.

Příklad praktického nastavení optimalizace: Chceme zapínat bojler v noci (mezi 18 – 6 hodin) po dobu 5ti hodin a přes den (mezi 6 – 18 hodin) po dobu 2 hodin. Vždy v intervalech s minimálními spotovými cenami.

a) Zadáme do konfiguračního souboru následující 4 plány:

```
[schedule]
#Optimalizace intervalu od 06:00
ScheduleID=201
Active=true
RelationType=Macro
Action=/media/extended/spotProcessor/SPOTPRICE_OPT1.mac
MaxTimeOn=
MaxTimeOff=
Satellite=1
OrderNum=1
IndicatorType=SPOTPRICE
High=
Low=
Repeatable=true
RepeatTime=1d
RepeatWeek=PO-NE
DoDateFrom=01.01.2023 05:50:00
DoDateTo=01.01.2033 05:50:00
ExceptDateFrom=
ExceptDateTo=
StartDate=01.01.2023 05:50:00
[schedule]
#Optimalizace intervalu od 18:00
ScheduleID=202
Active=true
RelationType=Macro
Action=/media/extended/spotProcessor/SPOTPRICE_OPT2.mac
MaxTimeOn=
```
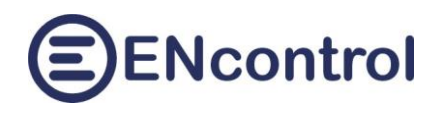

 $MaxTimeOff=$ Satellite=1 OrderNum=1 IndicatorType=SPOTPRICE High= Low= Repeatable=true RepeatTime=1d RepeatWeek=PO-NE DoDateFrom=01.01.2023 17:50:00 DoDateTo=01.01.2033 17:50:00 ExceptDateFrom= ExceptDateTo= StartDate=01.01.2023 17:50:00 [schedule] #Spusteni pri nejnizsi cene - START ScheduleID=211 Active=true RelationType=Macro Action=/media/extended/spotProcessor/SPOTPRICE\_MIN\_START.mac MaxTimeOn= MaxTimeOff= Satellite=1 OrderNum=1 IndicatorType=SPOTPRICE High= Low= Repeatable=false RepeatTime=1d RepeatWeek=PO-NE DoDateFrom=01.01.2023 12:00:00 DoDateTo=01.01.2033 12:00:00 ExceptDateFrom= ExceptDateTo= StartDate=01.01.2023 12:00:00 [schedule] #Spusteni pri nejnizsi cene - STOP ScheduleID=212 Active=false RelationType=Macro Action=/media/extended/spotProcessor/SPOTPRICE\_MIN\_STOP.mac MaxTimeOn= MaxTimeOff= Satellite=1 OrderNum=1 IndicatorType=SPOTPRICE

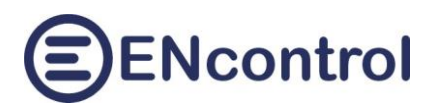

 $H\overline{1}$ gh= Low= Repeatable=false RepeatTime=1d RepeatWeek=PO-NE DoDateFrom=01.01.2023 12:00:00 DoDateTo=01.01.2033 12:00:00 ExceptDateFrom= ExceptDateTo= StartDate=01.01.2023 12:00:00

#### b) Aktualizujeme soubor makra SPOTPRICE\_OPT1.mac s následujícím obsahem:

```
##Optimalizace pro 18:00-06:00
#
##Interval 5 hodin v nasledujicich 12 hodinach
SCHOPT_SPOT 211,212 MIN 5 12
EXIT
```
#### c) Aktualizujeme soubor makra SPOTPRICE\_OPT2.mac s následujícím obsahem:

```
##Optimalizace pro 06:00-18:00
#
##Interval 2 hodin v nasledujicich 12 hodinach
SCHOPT_SPOT 211,212 MIN 2 12
EXIT
```
d) Aktualizujeme soubor programového makra SPOTPRICE\_MIN\_START.mac, do kterého zadáme všechny příkazy, které se mají spustit na začátku optimálního intervalu. Například pro bojler, který má SatNo=4 a OrdNo=1:

```
##Zapnuti spotrebicu
#
##Bojler
DEVON 4-1
EXIT
```
e) Aktualizujeme soubor programového makra SPOTPRICE MIN STOP.mac, do kterého zadáme všechny příkazy, které se mají spustit na konci optimálního intervalu. Například pro bojler, který má SatNo=4 a OrdNo=1:

```
##Vypnuti spotrebicu
#
##Bojler
DEVOFF 4-1
```
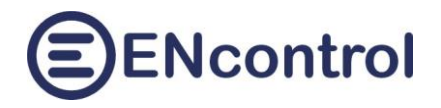

#### EXIT

Příkaz **SLEEP** počká s prováděním příkazů zadaný počet vteřin. Tento příkaz je vhodné použít pouze v případě nutnosti, například pokud jednotka komunikuje s pomalým Modbus zařízením, které potřebuje mezi jednotlivými příkazy prodlevy.

Příklad čekání 2 vteřiny:

SLEEP 2

#### <span id="page-30-0"></span>**6.6.2 Nově implementované příkazy pro Modbus**

Příkaz **MDB01** (alt. **MDB01S**) je určen pro zjištění diskrétních hodnot z určitých registrů (max. 16) přes protokol Modbus, jejich porovnání s očekávanými hodnotami a případné provedení navazujícího příkazu. Očekávaná hodnota je zadávána **binárně**. Příkaz MDB01 používá protokol Modbus TCP, příkaz MDB01S pak protokol Modbus RTU.

Příklad příkazu:

MDB01 2-32 01101 MDB06 3-0 500 Syntaxe: *Příkaz SlaveID-Registr oček.hodn. příkaz SlaveID-Registr hodnota*

Význam: Přečti 16 bitů počínaje adresou 32 ze zařízení se SlaveID=2 pomocí Modbus funkce 01. Přečtených 16 bitů porovnej se zadanou **binární** hodnotou **zprava**. Pokud se všechny uvedené bity rovnají, spusť navazující příkaz (MDB06 3-0 500).

Příklad porovnání:

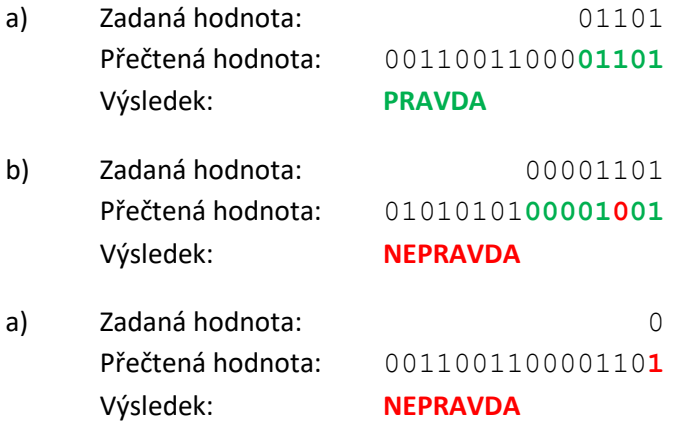

Příkazy **MDB03** a **MDB04** (alt. **MDB03S** a **MDB04S**) jsou určeny pro přečtení analogové hodnoty z určitého registru (2 Byte) přes protokol Modbus, její porovnání s očekávanou hodnotou a případné provedení navazujícího příkazu. Očekávaná hodnota je zadávána jako **celé číslo** s případným znaménkem (rozsah -32.768 až 32.767). Přečtená hodnota je považována také za celé znaménkové číslo (16

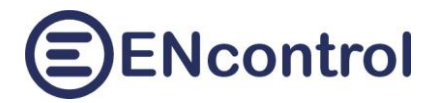

bitů). Příkazy MDB03 a MDB04 používají protokol Modbus TCP, příkazy MDB03S a MDB04S pak protokol Modbus RTU.

#### Příklad příkazu:

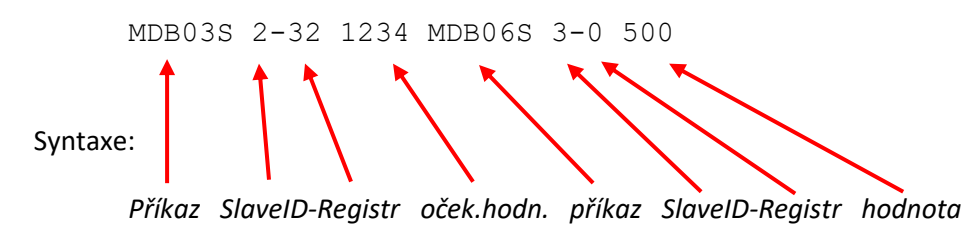

Význam: Přečti 2 Byte počínaje adresou 32 ze zařízení se SlaveID=2 pomocí Modbus funkce 03. Přečtené 2 Byte převeď na znaménkové celé číslo a to porovnej se zadanou hodnotou 1.234. Pokud se čísla rovnají, spusť navazující příkaz (MDB06 3-0 500).

Příkaz **MDB05** (alt. **MDB05S**) je určen pro zápis jedné diskrétní hodnoty do určitého registru (1 bit) přes protokol Modbus. Příkaz MDB05 používá protokol Modbus TCP, příkaz MDB05S pak protokol Modbus RTU. Hodnota může být pouze 0 nebo 1.

Příklad příkazu:

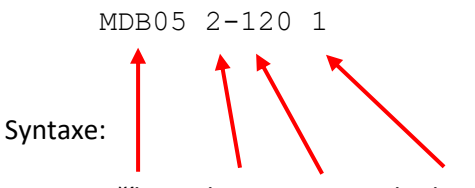

*Příkaz SlaveID-Registr hodnota*

Význam: Zapiš logickou 1 (=ZAPNUTO) do registru s adresou 120 v zařízení se SlaveID=2 pomocí Modbus funkce 05.

Příkaz **MDB06** (alt. **MDB06S**) je určen pro zápis jedné analogové hodnoty do určitého registru (2 Byte, znaménkové celočíselné hodnoty -32.768 až 32.767) přes Modbus. Příkaz MDB06 používá protokol TCP, příkaz MDB06S pak RTU.

Do připojeného zařízení (slave) je možné zasílat i neznaménková čísla v rozsahu 0 až 65.535. Je-li zadáno číslo větší než 32.767, je program jej pošle jako neznaménkové 16-ti bitové číslo.

Příklad příkazu:

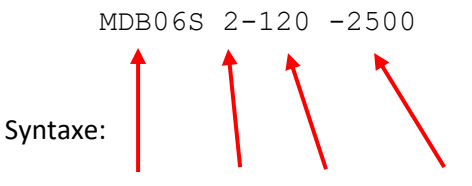

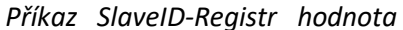

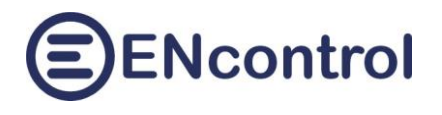

Význam: Zapiš číslo -2500 do registru s adresou 120 v zařízení se SlaveID=2 pomocí Modbus funkce 06.

Příkaz **MDB15** (alt. **MDB15S**) je určen pro zápis více diskrétních hodnot do určitých registrů (po 1 bitu) přes protokol Modbus. Příkaz MDB15 používá protokol Modbus TCP, příkaz MDB15S pak protokol Modbus RTU. Bity jsou zapisovány od prvního registru zprava doleva. Nezadané bity jsou doplněny zleva nulami.

Příklad příkazu:

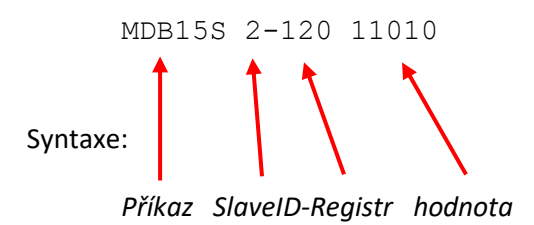

Význam: Zapiš logickou 0 do registru 120, 1 do 121, 0 do 122 a 1 do 123 a 124 v zařízení se SlaveID=2 pomocí Modbus funkce 15.

Příkaz **MDB16** (alt. **MDB16S**) je určen pro zápis více analogových hodnot (2 Byte, -32.768 až 32.767) do určitých registrů přes protokol Modbus. Příkaz MDB16 používá protokol Modbus TCP, příkaz MDB16S pak protokol Modbus RTU. Zapisované hodnoty jsou dekadické nebo hexadecimální a jsou odděleny mezerami.

Do připojeného zařízení (slave) je možné zasílat i neznaménková čísla v rozsahu 0 až 65.535. Je-li zadáno číslo větší než 32.767, je program jej pošle jako neznaménkové 16-ti bitové číslo.

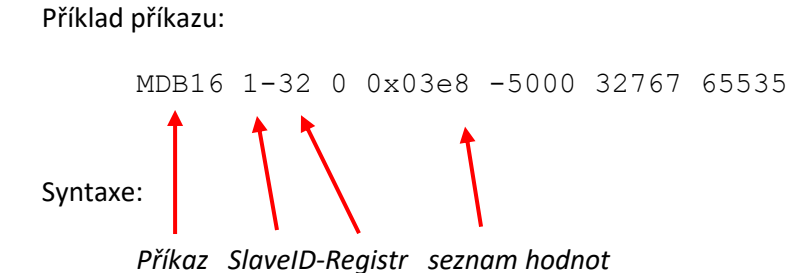

Význam: Zapiš hodnotu 0 do registru 32, 1.000 do registru 33 (03E8 hexadecimálně), -5.000 do registru 34, 32767 (nejvyšší možné znaménkové číslo) do registru 35 a 65535 (nejvyšší možné neznaménkové číslo) do registru 36 v zařízení se SlaveID=2 pomocí Modbus funkce 16.

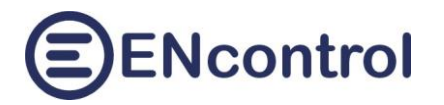

Příkaz **MDB32** (alt. **MDB32S**) je podobný příkazu MDB16, ale zapisuje více 32-bitových analogových hodnot (4 Byte, pouze znaménkové celočíselné hodnoty -2.147.483.648 až 2.147.483.647) do určitých registrů (po 2 Bytech do dvou sousedních registrů) pomocí funkce 16. Příkaz MDB32 používá Modbus TCP, příkaz MDB32S pak Modbus RTU. Zapisované hodnoty jsou dekadické nebo hexadecimální a jsou odděleny mezerami.

Příklad příkazu:

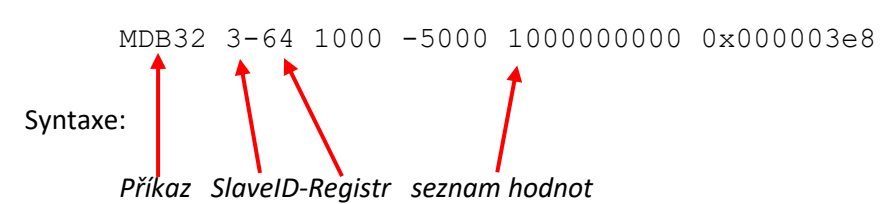

Význam: Zapiš hodnotu 1000 do registrů 64 a 65, -5.000 do registrů 66 a 67, 1.000.000.000 do registrů 68 a 69 a 1000 do registrů 70 a 71 v zařízení se SlaveID=3 pomocí Modbus funkce 16.

Příkazy **SHEON**, **SHEOFF** a **SHEPLS** jsou podobné příkazům DEVON, DEVOFF a DEVPLS. Ovšem používají http aplikační protokol Shelly. První příkaz zapíná, druhý vypíná a třetí přepíná stav zařízení.

Příklad příkazu:

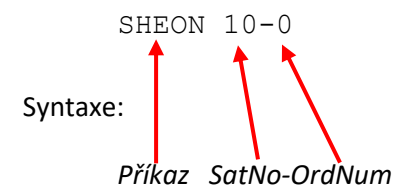

Význam: Zašli na IP adresu (např. 10.0.1.81 podle definice satelitu č. 10 v seznamu IP adres) příkaz zapnutí prvního logického zařízení (URL: [http://10.0.1.81/relay/0?turn=on\)](http://10.0.1.81/relay/0?turn=on)

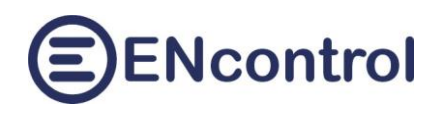

## <span id="page-34-0"></span>**7 Specifika řízení regulátoru Wattrouter**

Příkazy MDB06 a MDB16 jsou s výhodou využívány pro řízení regulátoru Wattrouter od společnosti SolarControls.

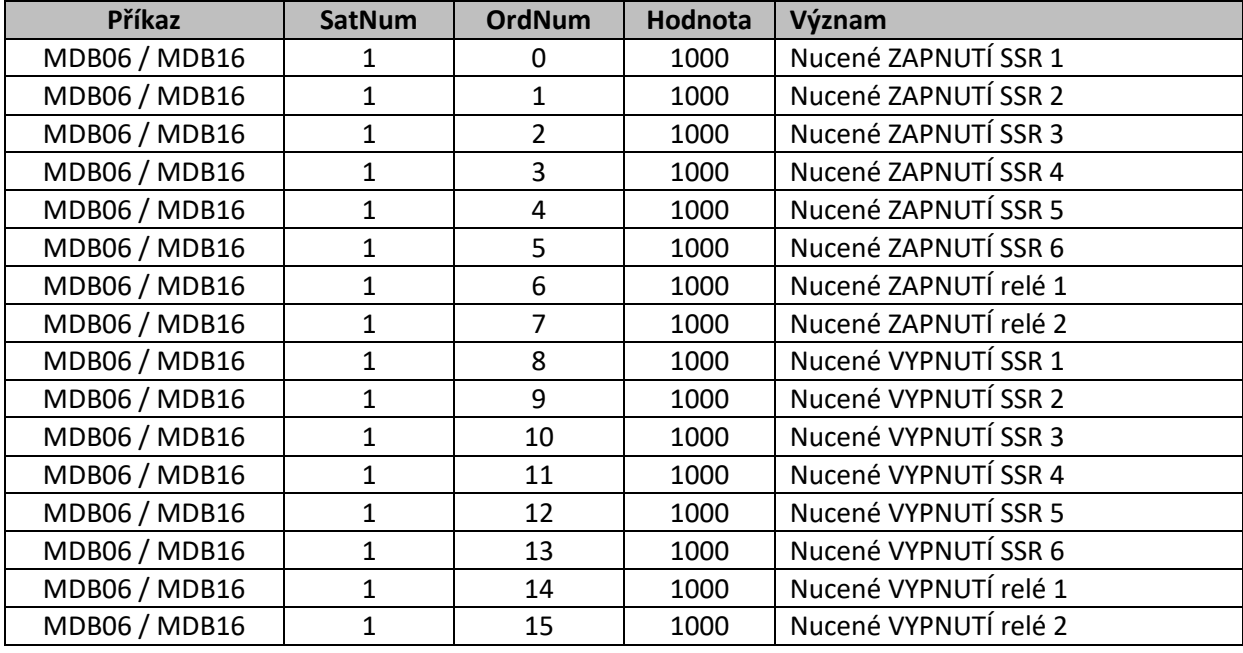

*Tabulka řízení výstupů (Modbus registrů) zařízení Wattrouter:*

Registry 0-7 slouží k nucenému zapínání SSR a relé; registry 8-15 pak slouží k nucenému vypínání SSR a relé. Hodnota 1000 pro Wattrouter odpovídá 100% dané hodnoty (tedy úplné zapnutí nebo úplné vypnutí). Hodnota 0 je ignorována, protože znamená "nulovou" regulaci.

Hodnota SatNum odpovídá SlaveID v protokolu Modbus. V nastavení Wattrouteru se najde v jeho konfiguraci na záložce DALŠÍ NASTAVENÍ – MODBUS adresa.

Příklad nuceného zapnutí relé 2 (slave = 1, registr = 7):

MDB06 1-7 1000

Příklad nuceného vypnutí SSR 3 (slave = 1, registr = 10):

MDB06 1-10 1000

Příklad hromadného nuceného zapnutí SSR2, SSR4, SSR6 a relé 2 (slave = 1, 16 registrů od 0):

MDB16 1-0 0 1000 0 1000 0 1000 0 1000 0 0 0 0 0 0 0 0

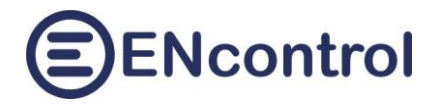

## <span id="page-35-0"></span>**8 Vysvětlení obsahu makra SPOTPRICE\_EXEC.mac**

Programu spotProcessor je od výrobce nastaven tak, že při vyhodnocování spotové ceny spouští makro SPOTPRICE\_EXEC.mac (viz. konfigurační soubor, časové plány).

Zde je příklad obsahu souboru SPOTPRICE\_EXEC.mac s příkazy makrojazyka s vysvětlením jejich významu:

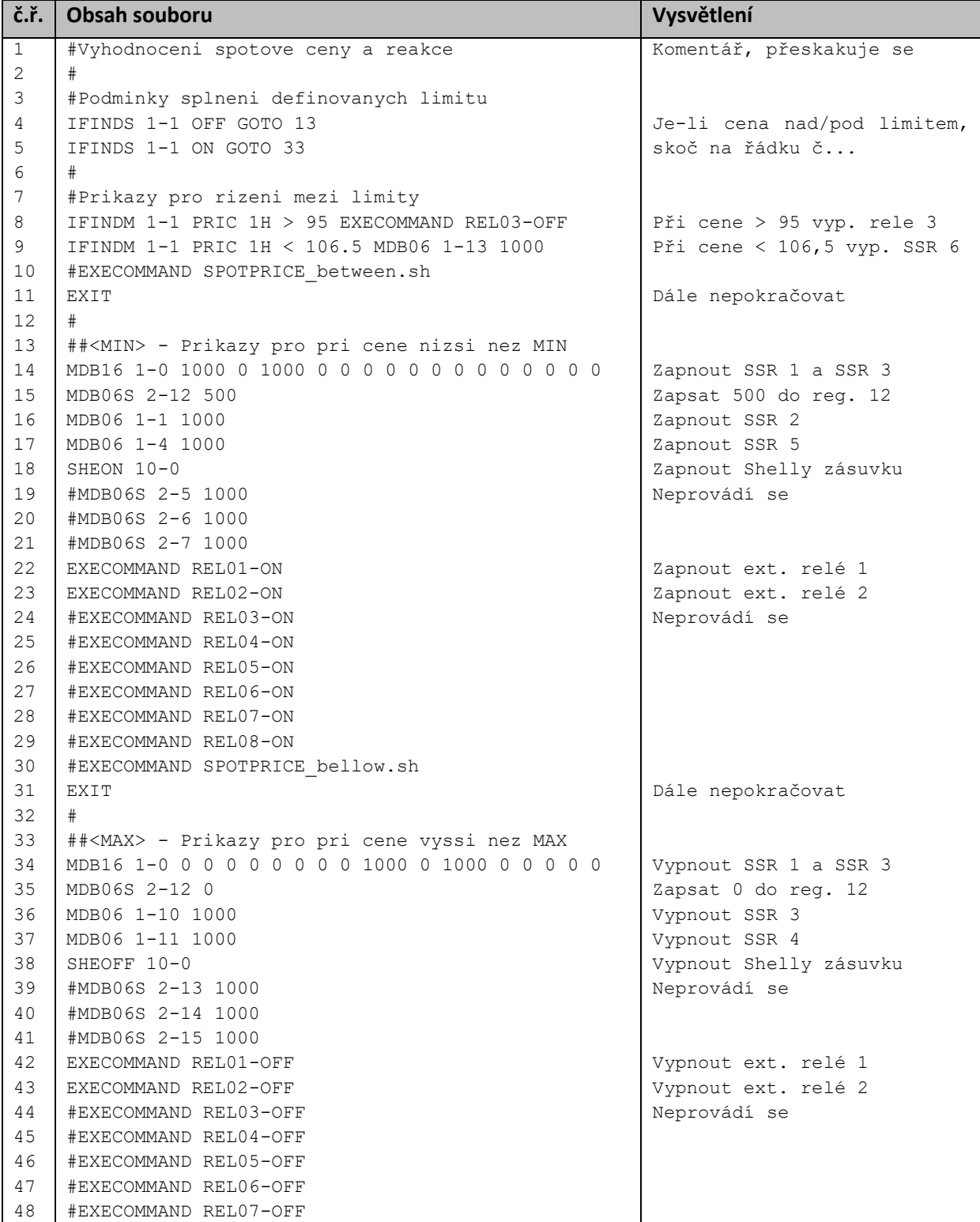

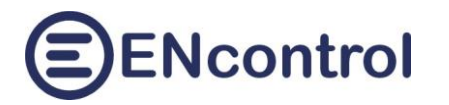

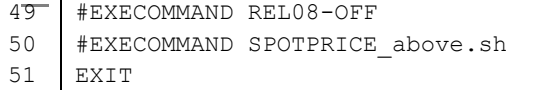

Dále nepokračovat

Řádky uvozené znaky "#" se přeskakují – jedná se o komentáře.

Řádky uvozené "##<MIN>" nebo "##<MAX>" jsou pomocné značkovací řádky, které program spotProcessor nepoužívá, ale podle kterých se orientuje webová aplikace spotProcessor Web App. Tyto řádky tedy nemažte.

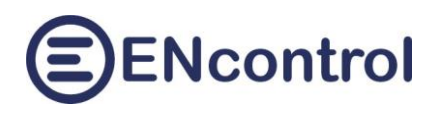

## <span id="page-37-0"></span>**9 Další související soubory**

Následující tabulky obsahují seznam obvykle používaných další souborů pro účely plného fungování programu spotProcessor.

*Adresář /opt/encontrol/spotProcessor/* (stačí přístup pouze pro čtení)

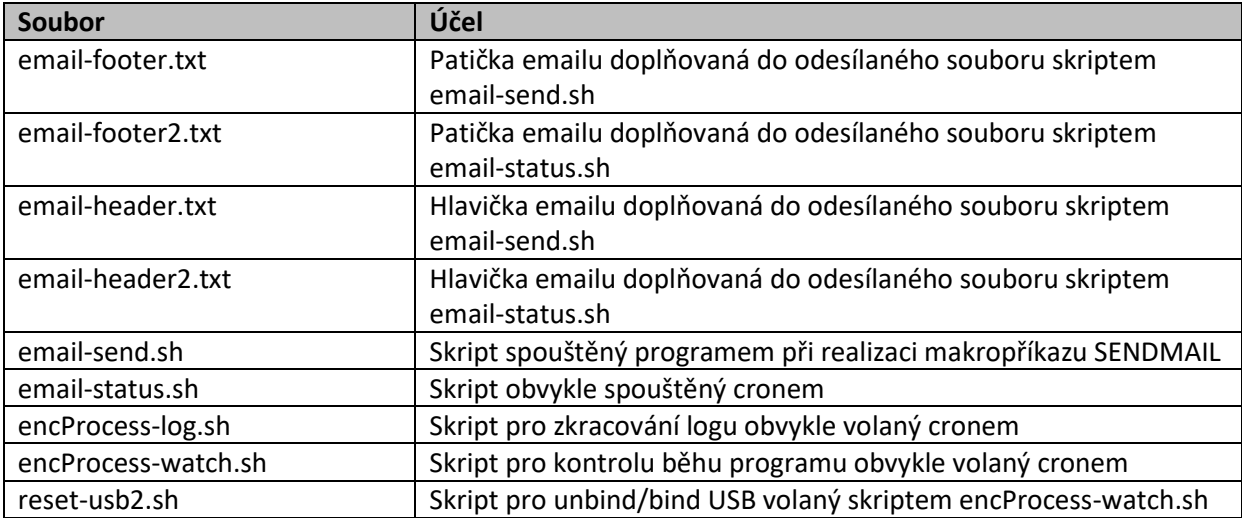

*Adresář /media/extended/spotProcessor/* (musí být přístup pro čtení i zápis)

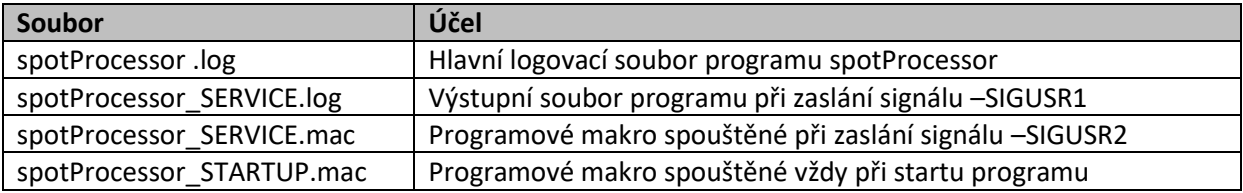

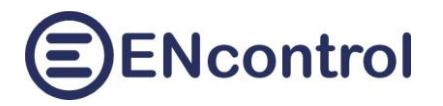

## <span id="page-38-0"></span>**10 Další související programy**

#### <span id="page-38-1"></span>**10.1 Zasílání emailů**

Pro zasílání emailů se používá externí program *exim4*. Následující řádky popisují jeho nastavení pro administrátory systému:

#### **Konfigurační program**

Spustit z příkazové řádky:

dpkg-reconfigure exim4-config

--------------- Option Choice ---------------

System mail name encontrol.cz Other destinations and the leave empty Machines to relay mail for leave empty IP address or host name smtp.gmail.com:587 /

Hide local mail name in outgoing? no Keep number of DNS-queries min? no Delivery method for local mail mbox format in /var/mail/ Split configuration into small f? yes Root and postmaster mail recipient root ---------------

```
Configuration type mail sent by smarthost; received via
                               SMTP or fetchmail
IP-addresses to listen on 127.0.0.1 (refuse external connections)
                               smtp.powernet.cz:587 /
                               172.16.10.254:25
```

```
Editovat soubor /etc/exim4/passwd.client:
```

```
---------------
# password file used when the local exim is authenticating to a remote
# host as a client.
#
# see exim4 passwd client(5) for more documentation
#
# Example:
### target.mail.server.example:login:password
gmail-smtp.l.google.com:karel.novak@gmail.com:heslo
```

```
*.google.com: karel.novak@gmail.com:heslo
smtp.gmail.com: karel.novak@gmail.com:heslo
```
smtp.powernet.cz:novakk:heslo \*.powernet.cz: novakk:heslo

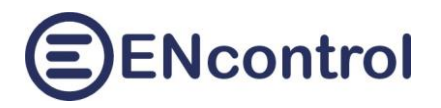

#### Spustit z příkazové řádky:

cd /var/tmp/ mkdir spool cd spool/ mkdir exim4 chmod a+x /var/tmp/spool/exim4 chmod a+w /var/tmp/spool/exim4

Editovat soubor /etc/exim4/conf.d/main/02\_exim4-config\_options a upravit SPOOLDIR definici:

SPOOLDIR=/var/tmp/spool/exim4

#### Spustit z příkazové řádky:

```
chown Debian-exim:root /etc/exim4/passwd.client
chmod 640 /etc/exim4/passwd.client
update-exim4.conf
invoke-rc.d exim4 restart
exim4 -qff
```
#### Editovat /etc/crontab a přidat řádku:

MAILTO=""

Otestovat odeslání emailu vytvořením souboru /root/mail-body.txt s následujícím obsahem:

to : info@encontrol.cz from : noreply subject : Test mail This is the first mail sent by my server's sendmail !

#### Spustit z příkazové řádky vlastní odeslání emailu:

```
cat /root/mail-body.txt | sendmail -t
```
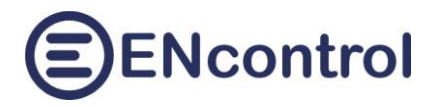

## <span id="page-40-0"></span>**10.2 Zasílání SMS zpráv**

Pro zasílání SMS zpráv je nutné použít jakýkoliv externí USB modem s AT příkazy a program *minicom*. Následující řádky popisují jeho typickou instalaci a nastavení:

#### **Konfigurační program**

Spustit z příkazové řádky:

minicom -s

V nastavení programu minicom je pro USB modem typické nastavení:

PORT NAME = /dev/ttyACM0 (nebo /dev/ttyUSB0)

BAUD RATE =  $15200$